# **SISTEM PENDATAAN PELAKU TINDAK PIDANA NARKOBA**

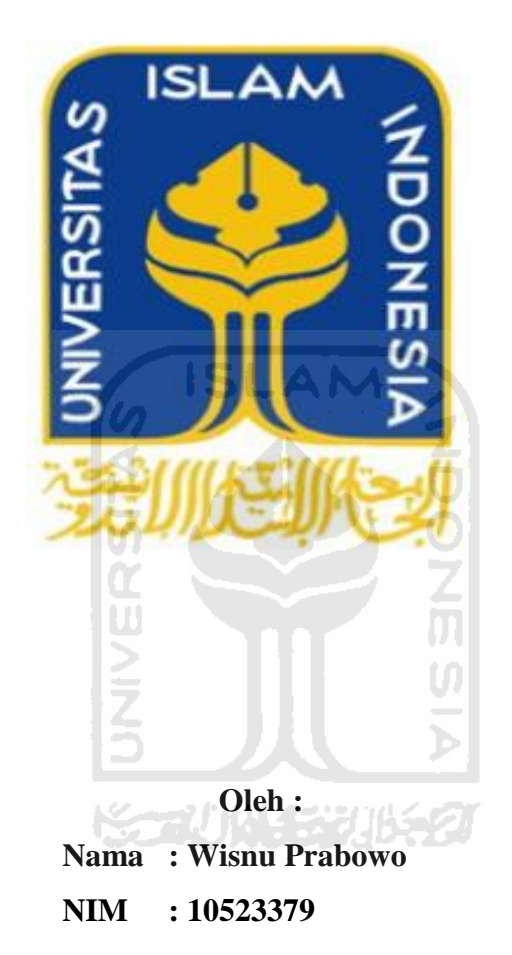

**JURUSAN TEKNIK INFORMATIKA FAKULTAS TEKNOLOGI INDUSTRI UNIVERSITAS ISLAM INDONESIA YOGYAKARTA 2017**

## **LEMBAR PENGESAHAN DOSEN PEMBIMBING**

### SISTEM PENDATAAN PELAKU TINDAK PIDANA NARKOBA (Studi Kasus: Polres Klaten)

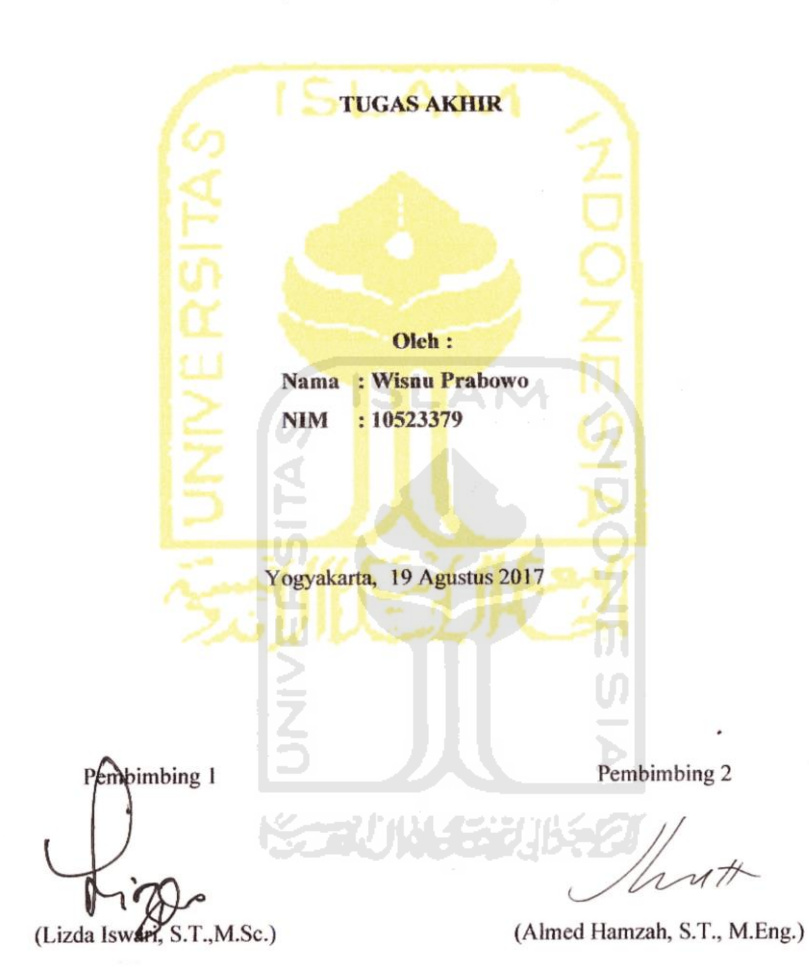

ii

ii

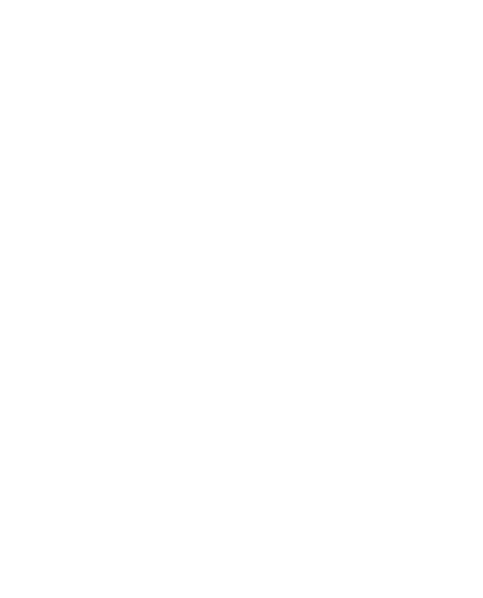

# HALAMAN PENGESAHAN DOSEN PENGUJI

# SISTEM PENDATAAN PELAKU TINDAK PIDANA NARKOBA

#### **TUGAS AKHIR**

Oleh: Nama: Wisnu Prabowo NIM : 10523379

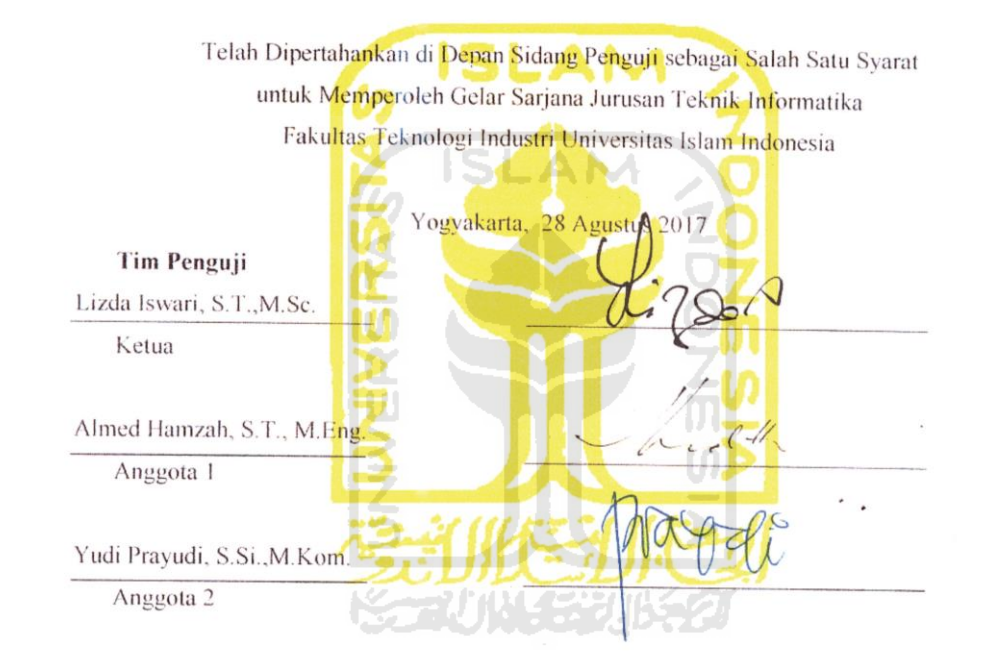

Mengetahui, Ketua Jurusan Teknik Informatika Fakultas Teknologi Industri Universitas Islam Indonesia Calterdri  $\mathbf{M}$ 

iii

iv

#### **LEMBAR PERNYATAAN KEASLIAN TUGAS**

Yang bertanda tangan dibawah ini Nama : Wisnu Prabowo **NIM**  $: 10523379$ 

Tugas Akhir dengan judul:

#### SISTEM PENDATAAN PELAKU TINDAK PIDANA NARKOBA

Menyatakan dengan sesungguhnya bahwa dalam tugas akhir ini tidak terdapat keseluruhan tulisan atau karya yang diambil dengan menyalin, meniru dalam bentuk rangkaian kalimat atau simbol atau algoritma atau program yang menunjukkan gagasan atau pendapat atau pemikiran orang lain, yang diakui seolah-olah sebagai tulisan atau karya sendiri.

Apabila dikemudian hari terbukti ada beberapa bagian dari karya ini adalah bukan hasil karya sendiri, tugas akhir yang diajukan sebagai hasil karya sendiri ini siap ditarik kembali dan siap menanggung resiko dan konsekuensi apapun.

Demikian surat pernyataan ini dibuat, semoga dapat dipergunakan sebagaimana mestinya.

Yogyakarta, Agustus 2017 Yang Membuat Pernyataan **TERAI**<br>MPEL EAEF480261574  $0.010$ (Wisnu Prabowo)

iv

# **HALAMAN PERSEMBAHAN**

Aku Persembahkan Tugas Akhir ini untuk bapak dan ibu yang selalu memberikan semangat disaat anaknya yang pemalas ini sudah tidak ingin melanjutkan kuliah dan ingin menyerah menghadapi kenyataan dalam pengerjaan skripsi ini, selain itu saya persembahkan untuk bapak Almed dan Ibu Lizda yang selalu sabar membimbing saya dalam mengerjakan skripsi ini dan kepada ibu izzati selaku dosen pembimbing akademik yang selalu memberikan semangat disaat saya sudah menyerah

Untuk Teman belajar Ngoding : ekky,yudha,galih, patrisandy, riko dan teman- teman perjuangan bootcamp 2010. Sukses untuk Kita Semua !

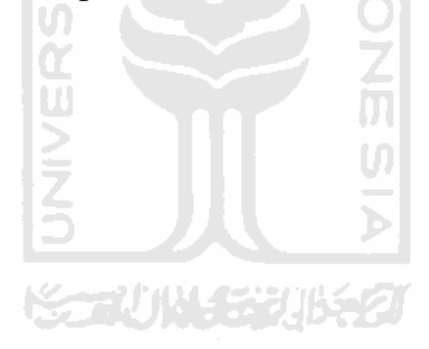

# HALAMAN MOTTO

"Kegagalan adalah kunci kesuksesan" "Selalu ada jalan jika kita mau berusaha"

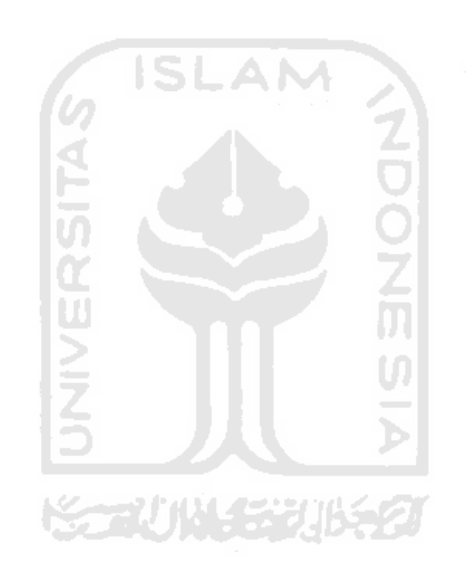

# **KATA PENGANTAR**

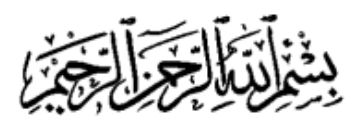

*Assalamualaikum Wr.Wb.* 

Syukur Alhamdulillah segala rahmat yang telah diberikan oleh Allah SWT, sebab tiada hidayah yang lebih besar daripada hidayah yang telah diberikan oleh-Nya. Shalawat serta salam semoga tetap tercurah kepada junjungan kita Nabi Muhammad SAW beserta keluarga dan para sahabat. Sehingga atas ridho-Nya Tugas Akhir yang berjudul "Sistem Pendataan Pelaku Tindak Pidana Narkoba" dapat diselesaikan dengan baik.

Tugas Akhir ini disusun sebagai syarat terakhir yang harus di tempuh untuk menyelesaikan pendidikan pada jenjang Strata Satu (S1), pada Jurusan Teknik Informatika Universitas Islam Indonesia. Peneliti menyadari bahwa tanpa bimbingan, dorongan dan bantuan dari berbagai pihak tugas akhir ini tidak akan terwujud. Oleh karena itu dengan kerendahan hati peneliti mengucapkan terima kasih sebesar-besarnya kepada :

- 1. Allah SWT, yang selalu memberikan rahmat dan karunianya kepada seluruh manusia yang ada di bumi, serta junjungan besar kita Nabi Muhammad SAW.
- 2. Bapak Nandang Sutrisno,S.H.,LL.M.,M.Hum.,Ph.D. Selaku Rektor Universitas Islam Indonesia
- 3. Bapak Dr. Imam Djati Widodo., M.Eng.sc selaku Dekan Fakultas Teknologi Industri Universitas Islam Indonesia.
- 4. Bapak Hendrik, S.T., M.Eng. selaku Ketua Jurusan Teknik Informatika Fakultas Teknologi Industri Universitas Islam Indonesia
- 5. Ibu Lizda Iswari, S.T.,M.Sc. selaku dosen pembimbing 1 tugas akhir yang telah banyak memberikan bimbingan, waktu dan ilmunya.
- 6. Bapak Almed Hamzah, S.T., M.Eng. selaku dosen pembimbing 2 yang telah bersedia meluangkan waktu untuk membimbing dalam pengerjaan tugas akhir ini.
- 7. Bapak dan ibu dosen Jurusan Teknik Informatika yang telah memberikan ilmunya kepada penulis, semoga bapak dan ibu dosen selalu dalam rahmat dan lindungan Allah SWT. Sehingga ilmu yang telah diajarkan dapat bermanfaat dikemudian hari.
- 8. Jajaran satuan narkoba Polres Klaten.

9. Ucapan terima kasih kepada kedua orang tua yang tercinta, bapak Sutono Dwi Handoko dan Ibu Wijiastuti dengan segala pengorbanannya yang luar biasa. Doa doa yang tidak pernah putus, nasihat dan petunjuk dari mereka yang menjadikan motivasi terbesar bagi kelanjutan studi penulis hingga saat ini.

Tentunya sebagai manusia tidak pernah lepas dari kesalahan, sehingga dalam penyusunan tugas akhir ini masih banyak terdapat kesalahan dan kekurangan. Oleh karena itu penulis memohon maaf atas segala kesalahan dan kekurangan yang ada.

Semoga Tugas Akhir ini bermanfaat bagi Polres Klaten khususnya satuan narkoba, semoga Allah SWT selalu meridhoi kita menjadi kebih baik lagi. Amin ya Robbal a'lamin.

*Wassalamualaikum Wr. Wb.* 

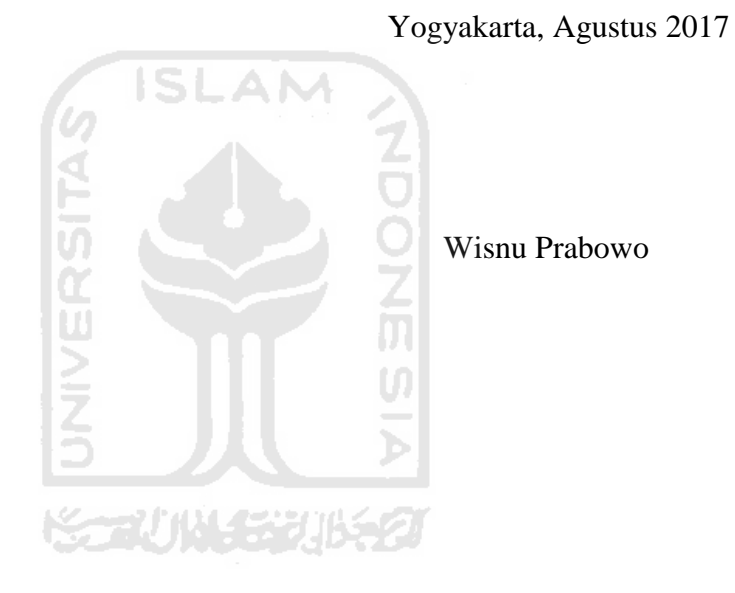

# **SARI**

Polres Klaten adalah suatu jajaran unit kepolisian yang menjadi induk di wilayah kabupaten Klaten dimana didalamnya terdapat berbagai satuan unit tugas, salah satunya bagiannya adalah satuan narkoba yang mengurusi segala bentuk kejahatan di bidang narkoba baik itu pelaku maupun pengedar narkoba,media penyimpanan data pelaku masih sangat terbatas dikarenakan penyimpanan masih berupa file di word sehingga akan kesulitan jika ingin mencari data pelaku berdasarkan nama

Untuk mengatasi permasalahan tersebut diperlukan pendataan yang terkomputerisasi, yaitu dengan membuat sebuah Sistem pendataan pelaku tindak pidana narkoba yang mampu menangani permasalahan yang terjadi didalam proses pengawasan. Sistem ini mengolah data berupa data pelaku.dan peta daerah rawan kejahatan narkoba Keluaran dari sistem ini berupa data pelaku tindak pidana narkoba serta wilayah rawan kejahatan narkoba yang dihasilkan oleh banyaknya pelaku yang ditangkap diwilayah tersebut.

Pembuatan sistem ini menghasilkan sebuah sistem pendataan untuk pelaku tindak pidana narkoba baik itu yang bertindak sebagai pelaku serta yang bertindak sebagai pengedar,dengan adanya sistem ini diharapkan pendataan pelaku tindak pidana dipolres klaten akan lebih terkomputerisasi sehingga jika dikemudian hari pelaku yang pernah tertangkap sebelumnya tertangkap lagi,akan lebih mudah dan efisien dalam proses pencarian.

#### **Kata Kunci :**

**Narkoba***,***Tindak pidana narkoba,Sistem Pendataan Pelaku Tindak Pidana Narkoba**

そびはくなりはらり

# **TAKARIR**

*Password* Sandi *Administrator* Pengelola

*Database* Basisdata *Primary Key* Kunci Utama *Dashboard* Pusat kontrol

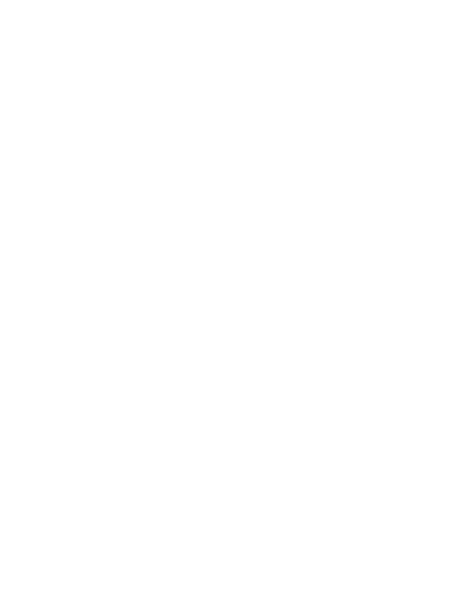

# **DAFTAR ISI**

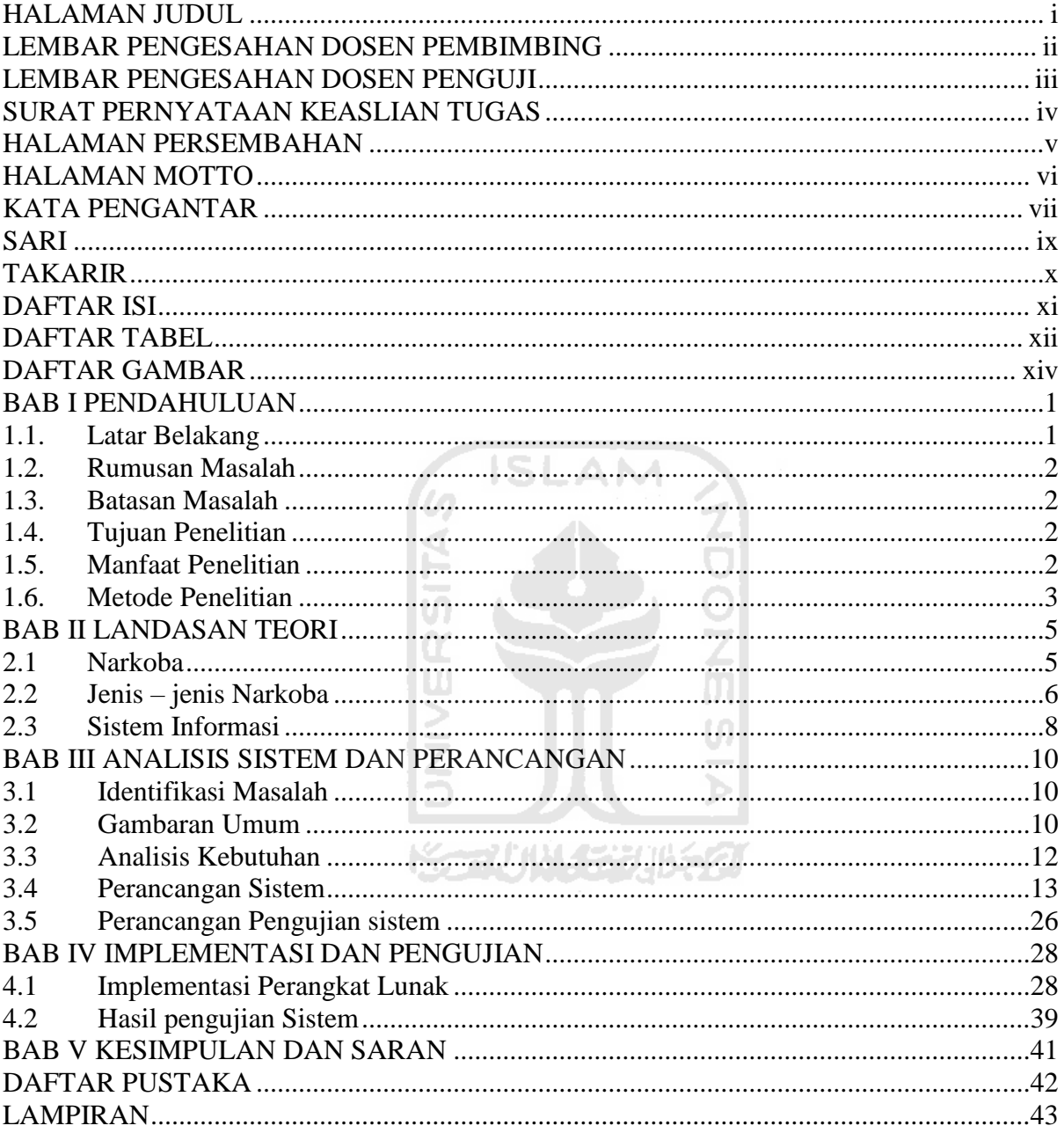

# **DAFTAR TABEL**

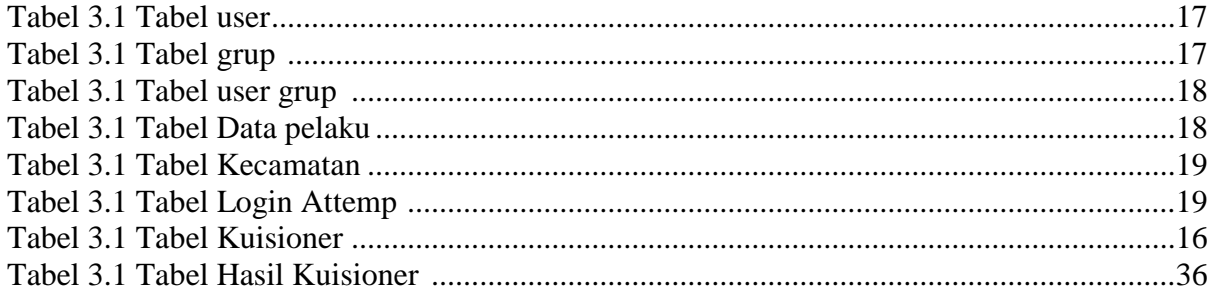

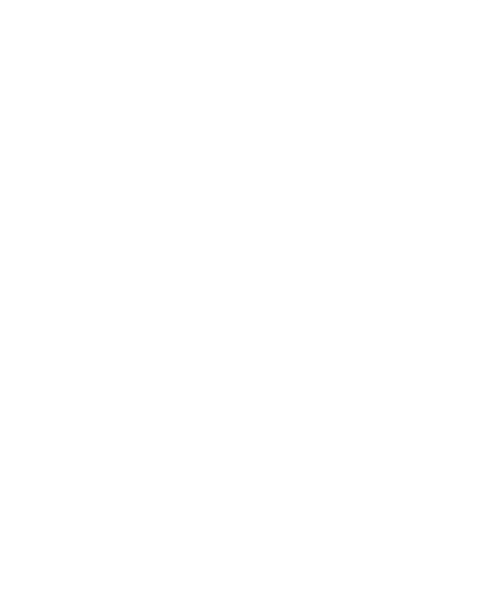

# **DAFTAR GAMBAR**

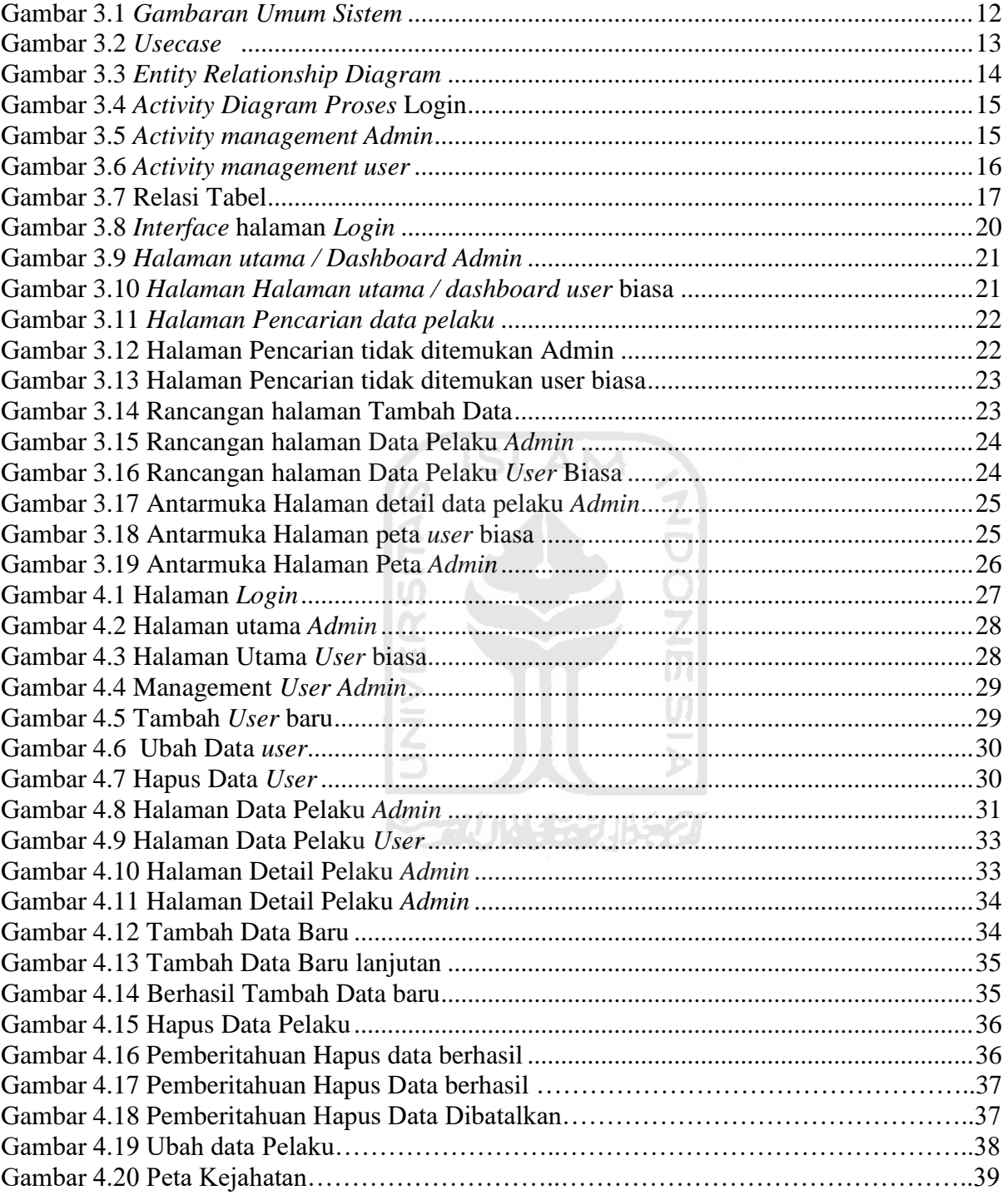

# **BAB I PENDAHULUAN**

#### **1.1 Latar Belakang**

Narkoba adalah singkatan dari narkotika, psikotropika dan zat adiktif lainnya,istilah ini mengacu pada sejumlah zat yang dapat mempengaruhi dan membuat pemakainya mengalami kecanduan terhadap zat tersebut,narkoba sebenarnya biasa digunakan dalam kehidupan sehari hari contohnya seperti digunakan pada ilmu kesehatan yaitu untuk membius pasien pada saat sebelum melakukan sebuah operasi, selain itu beberapa pengobatan penyakit juga ada yang menggunakan zat terlarang tersebut dengan dosis yang digunakan sangat sedikit, namun pada masa sekarang ini penggunaan zat tersebut diluar kendali dan melebihi dosis normal yang ditentukan oleh medis atau bisa disebut overdosis,dengan adanya hal tersebut maka pemerintah membentuk badan yang mengurusi tentang penanggulangan kejahatan narkoba yang bernama bkkn

 Berdasarkan keputusan presiden nomor 17 pada tahun 2002 bkkn berganti nama menjadi BNN yang berfungsi sebagai kordinator instansi pemerintah terkait dalam perumusan dan pelaksanaan kebijakan nasional tentang penanggulangan penyalahgunaan narkoba serta mengkordinasi pelaksanaan kebijakan nasional penanggulangan narkoba.

 Dengan adanya instansi yang dibentuk pemerintah untuk menanggulangi penyalahgunaan narkoba tetap belum mengurangi pengguna maupun pengedar narkoba tersebut, Data menunjukkan pada bulan juli tahun 2015 pengguna narkoba tercatat sebanyak 4,2 juta orang diseluruh indonesia namun pada bulan november 2015 pengguna narkoba mengalami peningkatan yang sangat signifikan yaitu sebanyak 5,9 juta orang diseluruh indonesia, hal tersebut menjadikan indonesia negara darurat narkoba. Berdasarkan fakta – fakta diatas penanggulangan penyalahgunaan narkoba tidak hanya menitik beratkan pada pemakai saja namun harus dilakukan tindakan tegas terhadap Pengedar atau bandar narkoba seperti yang diatur dalam Undang – undang RI no 35 tahun 2009 Pasal 114 ayat (1)setiap orang yang tanpa haka atau melawan hukum menawarkan untuk dijual,menjual,membeli,menerima menjadi perantara dalam jual beli, menukar narkotika golongan I, pelaku dipidana penjara seumur hidup,penjara paling singkat 5 tahun,paling lama 20 tahun dan pidana denda paling sedikit Rp 1 miliar rupiah dan paling banyak Rp 10 miliar rupiah.

Maka dari itu hal pertama yang bisa dilakukan adalah dengan dilakukan Pendataan pemakai dan pengedar narkoba tersebut secara komputerisasi dengan menggunakan sistem

pendataan ,sehingga polri dapat mengetahui status tersangka dengan mudah dan dapat menentukan tuntutan hukum sebelum diajukan ke proses pengadilan, dengan pengawasan yang tepat terhadap pelaku tindak kejahatan narkoba

 Sistem Pendataan sendiri adalah kombinasi dari teknologi informasi dan aktivitas orang yang menggunakan teknologi itu untuk memonitori dan mendukung operasi dan management suatu permasalahan yang terjadi pada suatu instansi.

### **1.2 Rumusan Masalah :**

 Berdasarkan latar belakang tersebut, perumusan masalahnya adalah bagaimana membangun aplikasi Sistem pendataan pelaku tindak pidana narkoba

#### **1.3 Batasan Masalah :**

Batasan masalah yang dimuat dalam tugas akhir ini meliputi :

- 1. Pelaku tindak pidana meliputi pemakai dan pengedar narkoba.
- 2. Data yang diberikan antara tahun 2015 sampai tahun 2017.
- 3. Studi Kasus dilakukan di wilayah hukum Polres Klaten.

#### **1.4 Tujuan Penelitian**

Tujuan penelitian ini adalah menghasilkan sebuah sistem pendataan pelaku tindak pidana narkoba khususnya yang berada diwilayah hukum polres klaten.

#### **1.5 Manfaat Penelitian**

Manfaat dalam melaksanakan penelitian ini adalah :

- 1. Bagi kepolisian adalah membantu pihak kepolisian khususnya satuan Narkoba polres klaten dalam mendata pelaku dalam kasus tindak pidana narkoba
- 2. Bagi universitas adalah memberikan sumbangan ilmu pengetahuan dalam bidang pendidikan khususnya mengenai sistem informasi
- 3. Bagi mahasiswa adalah bisa menerapkan langsung ilmu yang diperoleh di bangku kuliah

#### **1.6 Metode Penelitian**

Metodologi penyusunan tugas akhir merupakan susunan langkah kerja yang harus dilakukan yang bertujuan untuk membuat sebuah sistem lebih mudah dan terarah,

dalam tugas akhir ini menggunakan metode waterfall,dalam pengembangannya metode ini memiliki beberapa tahapan yaitu :

1. Analisis.

Tahap ini dilakukan proses komunikasi dengan Satuan Narkoba Polres Klaten untuk pengumpulan data dan melakukan analisis keperluan apa yang dibutuhkan dalam menunjang sistem pendataan tersebut kemudian menganalisa data yang sudah terkumpul untuk kemudian dijadikan data penunjang sistem informasi tersebut.

2. Perancangan dan desain sistem.

Spesifikasi kebutuhan pada tahap analisis akan diolah untuk melakukan perancangan sistem adapaun rancangan sistem tersebut adalah perancangan basisdata, perancangan *entity relationship diagram* (*ERD),*perancangan *activity diagram*, dan perancangan sistem antar muka *( Interface )*.

3. Implementasi.

Setelah perancangan maka dapat dipresentasikan hasil perancangan yang telah dibuat,setelah disetujui maka perangkat lunak bisa dibuat.

4. Pengujian Sistem

Pengujian dilakakukan setelah implementasi sistem tersebut selesai,pengujian ini dilakukan untuk mengetahui kinerja sistem yang telah dibuat.

#### **1.7. Sistematika Penulisan**

 Sistematika penulisan tugas akhir ini terbagi menjadi 5 ( lima ) bab, dimana garis besarnya adalah sebagai berikut :

Bab I Pendahuluan, berisi latar belakang, rumusan masalah, batasan masalah, tujuan penelitian, manfaat penelitian, metodologi penelitian dan sistematika penulisan.

Bab II Landasan Teori, berisi rujukan-rujukan dan dasar teori yang berhubungan dengan penelitian yang sedang di lakukan yaitu literatur- literatur teori tentang sistem pendataan pelaku tindak pidana narkoba.

Bab III Analisis dan Perancangan Sistem, berisi tentang analisis kebutuhan yang diperlukan untuk membangun aplikasi seperti use case, erd table relationship diagram rancangan antar muka, serta metode pengujian sistem.

Bab IV Implementasi dan Pengujian, berisi tentang implementasi sistem Pendataan pelaku tindak pidana narkoba dan pengujian kinerja sistem pendataan pelaku tindak pidana narkoba pada polres klaten.

Bab V Simpulan dan Saran, berisi kesimpulan dari penelitian yang dilakukan dan saran yang diberikan oleh penguji dapat digunakan oleh pihak yang berkepentingan untuk menyempurnakan sistem yang telah dibuat.

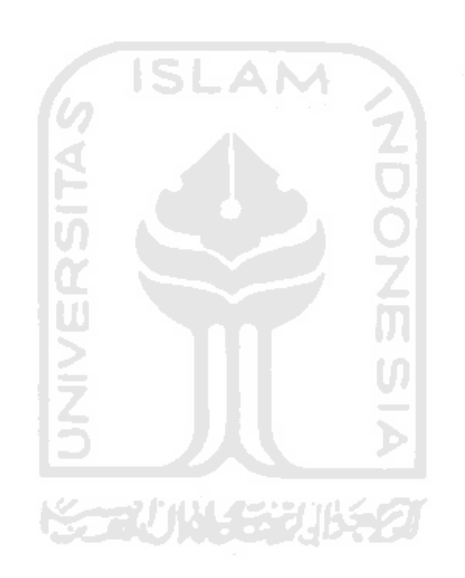

# **BAB II LANDASAN TEORI**

#### **2.1 Narkoba**

Departemen kesehatan kesehatan republik Indonesia memperkenalkan dengan nama Napza yang mempunyai arti narkoba psikotropika dan zat adiktif, istilah diatas mengacu pada zat yang umumnya memiliki sifat kecanduan pada penggunanya. Narkoba menurut WHO (1982) semua jenis zat baik itu zat padat, cair maupun gas yang dimasukkan kedalam tubuh dapat merubah fungsi atau struktur tubuh secara fisik maupun psikis, tidak termasuk makanan,air dan oksigen dimana dibutuhkan untuk mempertahankan fungsi tubuh normal.

Narkoba dapat menyebabkan rasa kecanduan pada pemakainya dan dapat menyebabkan munculnya rasa ketergantungan pada obat tersebut, ketergantungan sendiri dapat diartikan sebagai keadaan yang mendorong seseorang untuk mengkonsumsi obat – obat terlarang secara berulang – ulang dan berkesinambungan, apabila tidak melakukannya dia merasa ketagihan ( sakau) yang mengakibatkan perasaan tidak nyaman bahkan perasaan sakit yang sangat pada tubuh ( Yusuf, 2004:34).

Ada beberapa efek buruk yang ditimbulkan apabila seseorang tersebut menggunakan atau mengkonsumsi narkoba, antara lain

- 1. Halusinogen yaitu efek halusinasi yang ditimbulkan apabila pengguna tersebut menggunakan narkoba pada tingkat dosis tertentu, orang tersebut akan merasa melihat suatu hal / barang akan tetapi hal/barang tersebut tidak ada
- 2. Stimulan yaitu efek yang menyebabkan orgn tubuh pengguna seperti jantung dan otak bekerja lebih cepat sehingga pengguna lebih bertenaga untuk sementara waktu dan cenderung membuat pengguna lebih senang dan gembira untuk sementara waktu
- 3. Depresan, efek ini menekan sistem syaraf pusat dan mengurangi fungional tubuh sehingga pengguna akan lebih merasa tenang bahkan pengguna dapat tertidur dan tidak sadarkan diri setelah menggunakannya.

4. Adiktif , efek ini mengakibatkan pengguna akan ingin dan terus mengkonsumsi kembali narkoba karena zat dalam narkoba cenderung bersifat pasif, dan secara tidak langsung narkoba memutuskan syaraf – syaraf pada otak pengguna tersebut.

Hingga saat ini penyebaran narkoba di Indonesia sudah sangat mengkhawatirkan hal ini salah satunya disebabkan karena Indonesia merupakan negara maritim yang mempunyai wilayah perairan yang sangat luas, sehingga para pengedar narkoba yang berasal dari luar negeri sangat leluasa membawa barang haram tersebut masuk ke Indonesia, terlebih lagi banyak sekali pelabuhan – pelabuhan kecil yang ada di Indonesia yang kurang pengawasan, hal itu menyebabkan narkoba mudah masuk ke wilayah Indonesia

Hingga saat ini upaya yang efektif untuk menanggulangi narkoba adalah dari pendidikan keluarga, orang tua diharapkan untuk selalu mengawasi dan mendidik anak – anaknya untuk selalu menjahuhi narkoba.

#### **2.2 Jenis – jenis narkoba**

Narkoba adalah zat sintetis yang berasal dari tumbuh – tumbuhan yang dapat berdampak pada penurunan atau perubahan kesadaran dan hilangnya rasa nyeri atau rasa sakit, ada banyak sekali narkoba yang ada diindonesia, berikut ini jenis – jenis narkoba yang banyak beredar di Indonesia.

- 1. Morfin ,berasal dari kata Morpheus ( dewa mimpi) adalah alkaloid analgesic yang sangat kuat,morpin ditemukan pada opium,zat ini bekerja pada sistem syaraf pusat sebagai penghilang rasa sakit, efek samping penggunaan narkoba ini adalah menurunnya kesadaran pengguna, menimbulkan efek euphoria,kebingungan dan berkeringat, serta dapat menyebabkan pengguna tidak sadarkan diri.
- 2. Heroin / putau, narkoa ini turunan dari morfin atau dengan kata lain dihasilkan dari pengolahan morfin secara kimiawi,akan tetapi reaksi yang ditimbulkan heroin lebih kuat dari morfin itu sendiri,sehingga zat ini sangat mudah menembus sistem syaraf otak, efek samping penggunaan heroin antara lain, melambatnya denyut nadi, tekanan darah menurun,otot menjadi lemas,pupil mengecil, hilang kepercayaan diri dan sering berdampak pada tindakan criminal seperti menipu.
- 3. Ganja / mariyuana adalah tumbuhan yang menghasilkan serat, kandungan narkotika berasal dari bijinya, narokoba ini membuat pemakainya mengalami rasa senang yang berlebih dan berkepanjangan tanpa sebab selain hal itu efek yang terjadi pada pelaku adalah denyut nadi dan jantung berdetak dengan cepat, mulut dan tenggorokan terasa kering, sulit diajak berkomunikasi sering merasa gelisah,dan sering berfantasi.
- 4. Kokain, narkotika ini berasal dari tanaman *Erythroxylon coca* di amerika selatan, biasanya daun tanaman ini dimanfaatkan untuk mendapatkan efek stimulant yaitu dengan cara dikunyah,kokain dapat memicu metabolisme sel menjadi sangat cepat, efek yang ditimbulkan kokain adalah dapat memberikan efek kegembiraan yang berlebih bagi si pengguna, sering merasa gelisah, menurunnya berat badan secara drastis dan sering merasa kebingungan. **ISLAM**
- 5. Metamfetamin atau sering disebut sabu sabu adalah narkoba berbentuk Kristal putih biasanya penggunaannya dengan cara menghirupnya atau dengan cara menyuntikkan ke dalam tubuh pengguna, efek narkoba ini sangat kuat dan banyak pengguna menyatakan, menjadi kecanduan sejak awal menggunakan, penggunaan narkoba ini merupakan salah satu kecanduan narkoba yang sangat sulit diobati dan banyak pengguna meninggal karena narkoba tersebut.
- 6. Ekstasi atau biasa dengan nama lain inex adalah senyawa kimia yang sering digunakan sebagai obat yang dapat mengakibatkan penggunanya menjadi sangat aktif, ekstasi dapat berupa tablet, pil dan serbuk, efek yang ditimbulkan dari penggunaan obat ini adalah timbulnya euphoria,mual,dehidrasi, timbul rasa percaya diri yang berlebih dan lebih parah bisa mengalami gangguan mental dan kematian.
- 7. Alkohol, merupakan zat adiktif atau senyawa organic yang memiliki gugus hidroksil terikat pada atom karbon, alcohol biasanya digunakan untukbahan dasar pembuatan obat, alkohol juga berfungsi sebagai zat pengawet, alkohol mengandung ethyl etanol, inhalen berupa karbon yang menghasilkan efek yag sama dengan yang dihasilkan obat anastetik yang dihisap, efek dari

alkohol adalah mabuk,menghilangkan kesadaran dan menyebabkan kegagalan pernafasan akut.

#### **2.3 Sistem informasi**

Sistem informasi adalah suatu kegiatan dari prosedur-prosedut yang diorganisasikan, bilaman dieksekusi akan menyediakan informasi untuk mendukung pengambilan keputusan dan pengendalian didalam organisasi. dalam arti yang sangat luas, istilah sistem informasi yang sering digunakan merujuk kepada interaksi antara orang, proses, algoritmik, data, dan teknologi (Kristanto, 2007).

Tujuan dari sistem informasi adalah menyelesaikan masalah, menumbuhkan kreativitas, meningkatkan efektivitas dan efisiensi didalam melaksanakan suatu pekerjaan. Oleh karena itu dengan adanya teknologi dan sistem informasi membuah manusia lebih mudah dan efisien dalam bekerja.

Sebuah sistem informasi memiliki 3 (tiga) aktivitas atau kegiatan utama, yaitu menerima data sebagai masukan (*input*) selanjutnya memproses data , klasifikasi data dan lain-lain, kemudian selanjutnya menghasilkan informasi yang tepat sebagai keluaran (*output*) untuk orang yang akan menggunakannya ataupun aktivitas lain yang membutuhkan informasi tersebut.

アジドリ

# **BAB III**

# **ANALISIS SISTEM DAN PERANCANGAN**

#### **3.1 Identifikasi Masalah**

Kejahatan narkotika semakin hari semakin banyak terjadi baik itu dikalangan muda maupun kalangan dewasa, selain itu peredaran narkoba pada masa sekarang ini dilakukan oleh kalangan yang pernah melakukan tindak pidana sebelumnya atau bisa disebut residivis dalam hal kejahatan narkoba dikarenakan adanya hal tersebut maka diperlukan adanya pendataan pelaku tindak pidana narkoba tersebut, namun dikarenakan kurang tersedianya fasilitas dan sumber daya manusia yang ada di Polres Klaten maka selama ini media penyimpanan hanya dilakukan dengan metode manual dengan buku maupun dengan penyimpanan manual pada komputer,hal tersebut kurang efisien dan sangat beresiko mengalami kehilangan data. Mengingat hal tersebut diatas, maka dibutuhkan sebuah sistem untuk meningkatkan kinerja dan memudahkan tugas kepolisian terutama dalam bidang kejahatan narkoba dalam pengawasan pelaku tindak pidana tersebut.

#### **3.2 Gambaran Umum Sistem**

 Sebelum masuk ke dalam detail perancangan sistem,maka dapat dilihat gambaran secara umum sistem yang akan kita buat, Sistem pendataan pelaku tindak pidana narkoba ini akan digunakan oleh kasat narkoba polres klaten beserta jajaranya,yaitu :

- 1. Pelaku tindak pidana narkotika diperiksa dilanjutkan untuk mencari data apakah pelaku yang ditangkap tersebut pernah melakukan tindak kejahatan sebelumnya.
- 2. Jika pelaku yang diperiksa merupakan pelaku baru maka admin akan menambahkan identitas pelaku kejahatan narkoba kedalam sistem dengan memasukkan nama, no identitas, alamat, agama daerah tempat ditangkapnya pelaku tersebut,secara otomatis tempat ditangkapnya pelaku akan masuk kedalam data peta yang ada disistem dimana peta tersebut akan menampilkan daerah yang rawan narkoba di kabupaten Klaten berdasarkan banyaknya pelaku yang mengedarkan narkoba didaerah tersebut.

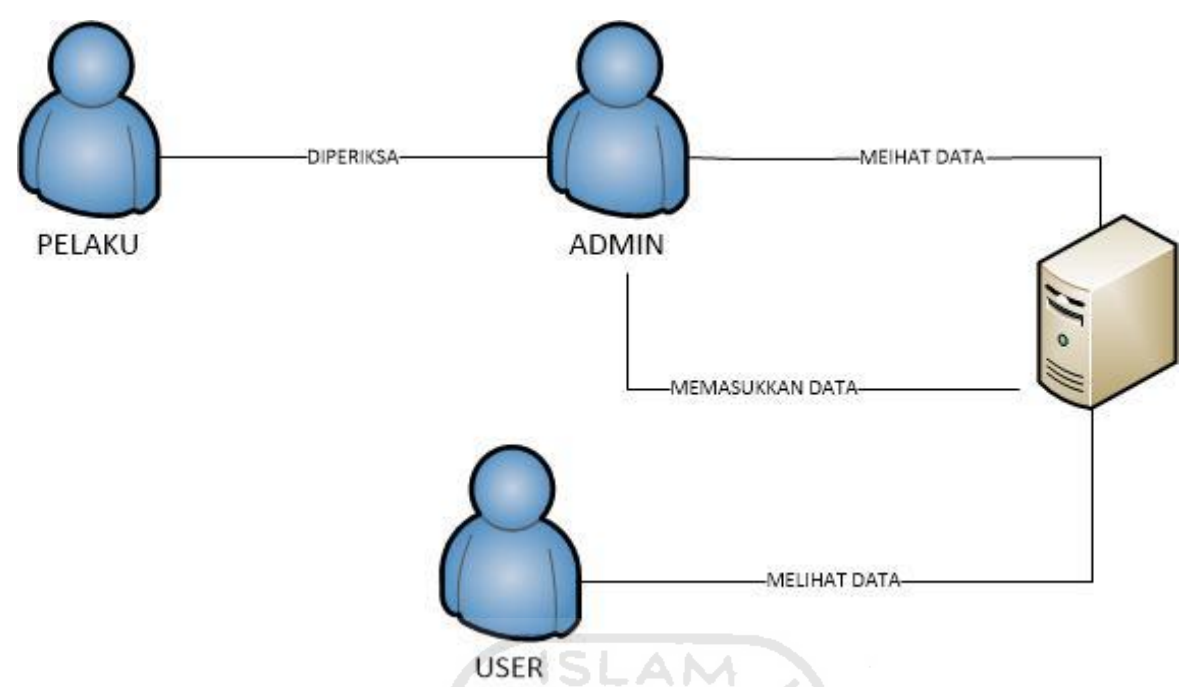

**Gambar 3.1** Gambaran Umum Sistem

Adapun penjelasan lebih terperinci tentang proses yang ada pada Gambar 3.1 adalah sebagai berikut

- 1. Pelaku tindak pidana narkoba ditangkap dan diperiksa oleh admin untuk melihat keterangan yang ada pada pelaku.
- 2. Jika pelaku ada didalam sistem maka akan dilihat data pelaku,apakah pelaku pernah melakukan kejahatan yang sama sebelumnya namun jika tidak ada didalam database sistem berarti pelaku baru pertama kali melakukan tindak pidana narkoba tersebut
- 3. Apabila pelaku baru pertama kali melakukan tindak pidana tersebut maka admin akan menambahkan data pelaku kedalam sistem data yang akan ditambahkan tersebut berupa foto,nama lengkap,no identitas,alamat,agama dan tempat ditangkap pelaku tersebut.

#### **3.3 Analisis kebutuhan**

#### **1. Analisis kebutuhan data**

A. Kebutuhan data masukan (*input*)

 Data – data yang dibutuhkan untuk penggembangan sistem adalah sebagai berikut :

Data pelaku tindak pidana narkoba dari tahun 2015 – 2017

Yang terdiri dari :

- 1. Nama
- 2. Jenis kelamin
- 3. Tempat tanggal lahir
- 4. Alamat
- 5. Foto
- 6. Tempat ditangkapnya pelaku tersebut.
- 7. Tanggal penangkapan
- 8. Vonis hukuman
- 9. Catatan

B. Kebutuhan data keluaran (*output*)

Keluaran yang diperoleh dari sistem ini berupa :

- 1. Data Pelaku tindak pidana narkoba
- 2. Peta wilayah kerawanan berdasarkan tempat kejadian perkara pelaku ditangkap
- C. Analisis Kebutuhan Proses

Kebutuhan proses meliputi :

- 1. *login*
- 2. kelola data *user*
- 3. kelola data pelaku tindak pidana narkoba
- 4. Kelola data peta kejahatan
- D. Analisis Kebutuhan *Software*

*Software* yang dibutuhkan untuk pengembangan sistem informasi ini

sebagai berikut :

- 1. Microsoft Office Visio 2007.
- 2. XAMPP Control Panel v3.2.2.
- 3. Sublime Text 3.

#### **2. Analisis Kebutuhan** *Hardware*

*Hardware* yang di butuhkan untuk pengembangan sistem informasi ini sebagai berikut :

- a. Windows 10 Pro
- b. Intel(R) Core(TM) i7-4790 CPU @ 3.60GHz
- c. Memory (RAM) 16,0 GB
- d. Memory (HDD) 200,0 GB

#### **A. Perancangan Sistem**

Perancangan sistem adalah implementasi atas masalah – masalah yang ditemukan pada identifikasi masalah diatas dan untuk memudahkan dalam pengembangan sistem

#### **A. Perancangan** *use case diagram*

*Use case diagram* adalah penggambaran secara singkat tentang siapa yang menggunakan sistem tersebut dan apa saja yang dapat digunakan didalam sistem tersebut, dalam pembuat usecase terlihat seperti pada Gambar 3.2

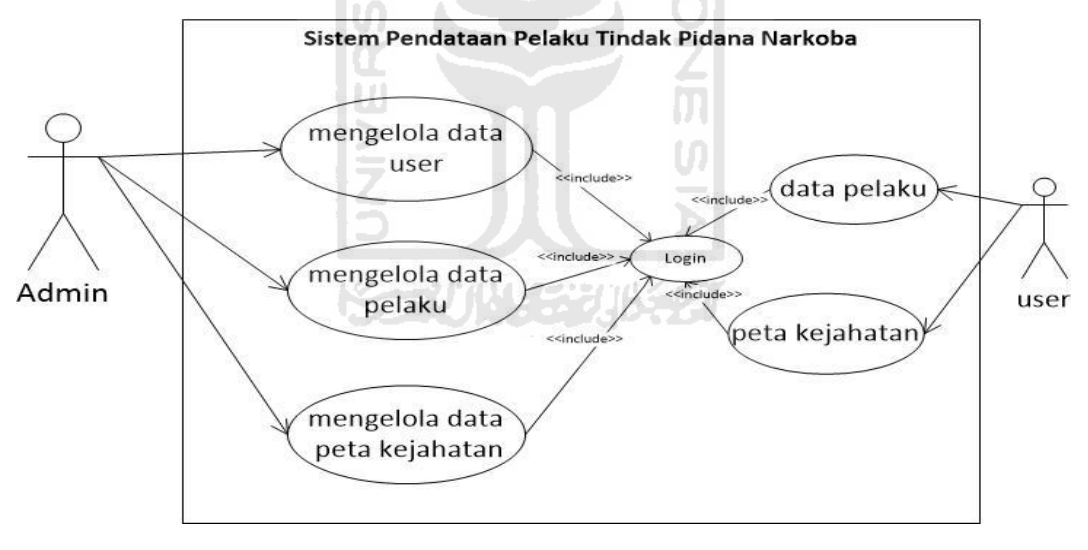

#### **Gambar 3.2** Usecase

Dalam sistem pendataan diatas terdapat 2 *user* dimana setiap *user* bertindak sebagai *user* biasa dan *user admin,* pada *user* biasa hanya bisa *login* untuk sebatas mencari dan melihat data pelaku beserta keterangan yang ada saja, namun pada *user admin* bisa melakukan beberapa pekerjaan seperti mengolah data *user*, mengolah data pelaku,mengolah data peta kejahatan contohnya pada saat pengisian data apabila ada tersangka baru maka secara otomatis daerah dimana tersangka itu

ditangkap akan masuk kedalam peta dan didalam peta ada warna yang menunjukkan dimana tempat yang paling rawan untuk kejahatan narkoba

#### **B. Perancangan Entity Relationship Diagram**

Erd atau Entity Repaltionship Diagram merupakan suatu model untuk menjelaskan hubungan antara data dengan basis data berdasarkan obyek-obyek dasar data yang mempunyai hubungan antar relasi. Berikut ERD yang digunakan untuk membangun sistem pendataan pelaku tindak pidana narkoba, rancangan ERD terlihat pada Gambar 3.3

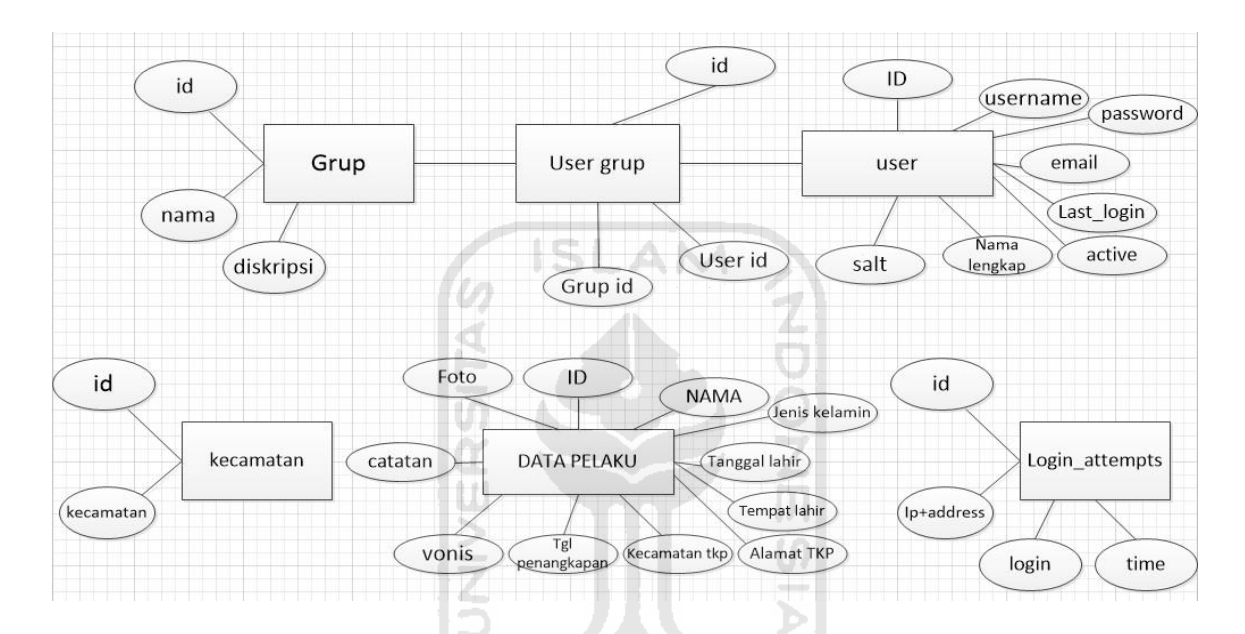

**Gambar 3.3** Entity Relationship Diagram

#### **C. Perancangan** *Activity Diagram*

*Activity Diagram* yaitu diagram yang menggambarkan aliran kerja dari sebuah sistem. Terdapat beberapa *Activity Diagram* yang ada di sistem pendataan pelaku tindak pidana narkoba yaitu sebagai berikut :

1. *Activity Diagram* proses *login*

Pada *Activity Diagram* proses *login,* proses ini dimulai dengan memasukkan id dan password baik itu sebagai admin ataupun sebagai user biasa, apabila id dan password yang dimasukkan salah makan akan kembali ke proses login awal dan apabila id dan password yang dimasukkan benar maka secara otomatis akan masuk kedalam halaman utama. *Activity Diagram* proses *login* dapat dilihat pada Gambar 3.4 di bawah ini

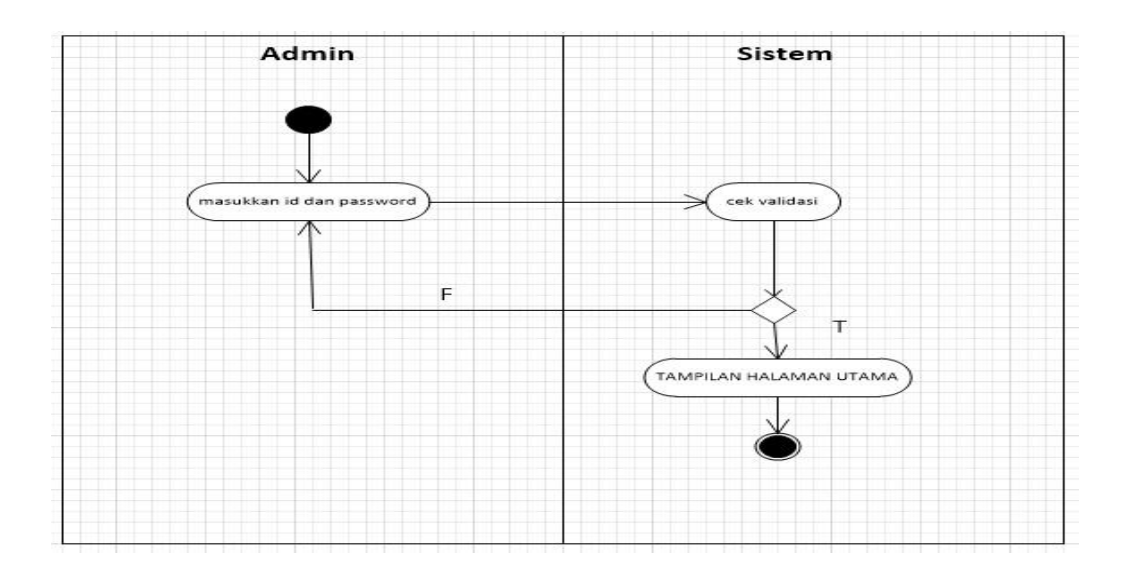

**Gambar 3.4** *Activity Diagram* proses *login*

2. *Activity Diagram* proses Kelola *user*

Pada *Activity Diagram* proses Kelola *user, admin* dapat melihat data user dengan proses pencarian apabila ditemukan admin dapat merubah data baik itu merubah maupun menghapus data, merubah *role* apakah *admin* atau hanya *user* biasa, serta merubah *password* pada *user* yang telah terdaftar dan apabila data tidak ditemukan maka *admin* dapat menambahkan data *user* baru dengan memasukkan nama pengguna, *username* dan *password* serta *role* yang diberikan kepada pengguna baru tersebut, *Activity Diagram* proses Kelola *user* dapat dilihat pada Gambar 3.5 di bawah ini

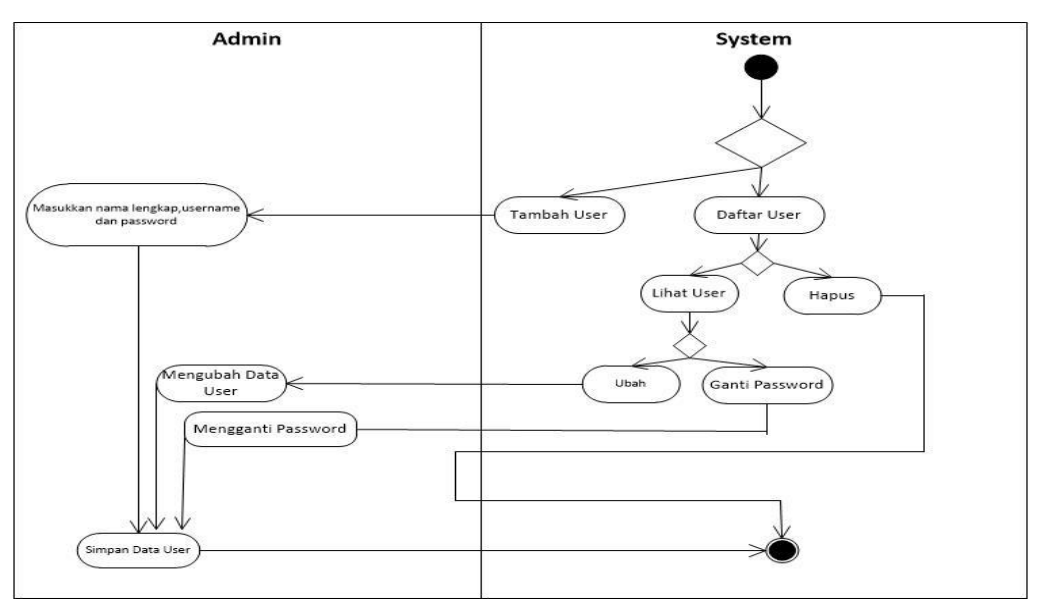

**Gambar 3.5** *Activity Diagram* proses Kelola *User*

#### 3. *Activity Diagram* proses Kelola data Pelaku

Pada *Activity Diagram* proses Kelola data pelaku*,* user hanya dapat melihat data pelaku dengan proses pencarian atau pada halaman data pelaku secara langsung tanpa bisa merubah data, akan tetapi pada user admin dapat melakukan beberapa aktivitas seperti menambahkan pelaku baru,mengubah data pelaku serta hapus data *Activity Diagram* proses Kelola data pelaku dapat dilihat pada Gambar 3.6 di bawah ini

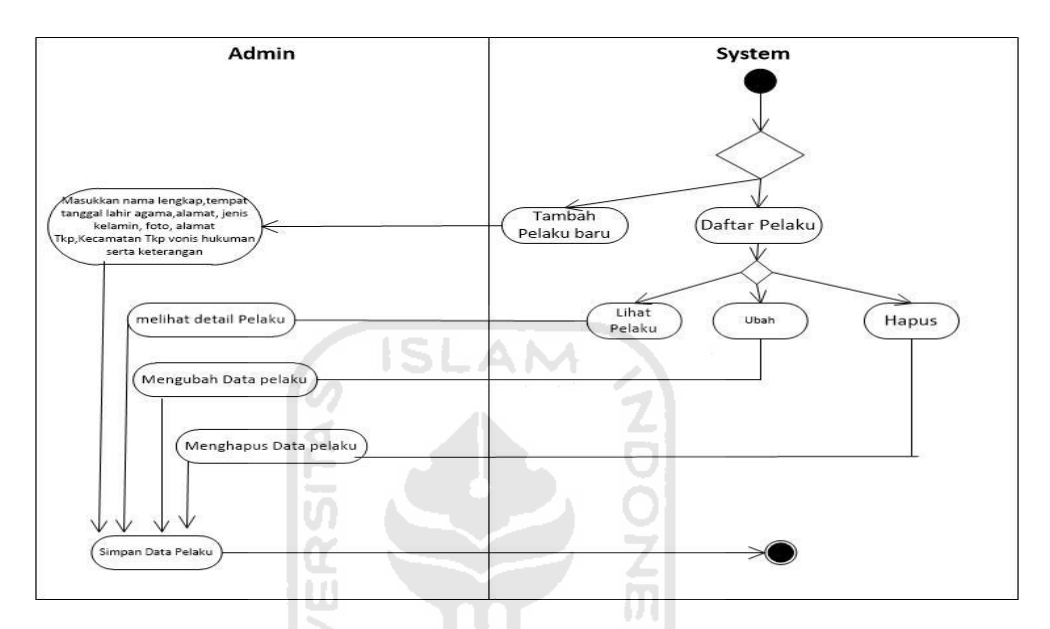

 **Gambar 3.6** *Activity Diagram* proses Kelola Data Pelaku

4. *Activity Diagram* proses Kelola Peta Kejahatan

Pada *Activity Diagram* peta kejahatan dapat merubah tampilan yang ada di dalam peta dengan mengubah nama alamat dimana tkp terjadi serta merubah kecamatan yang ada didalam peta *Activity Diagram* proses Kelola Peta kejahatan dapat dilihat pada Gambar 3.7 di bawah ini.

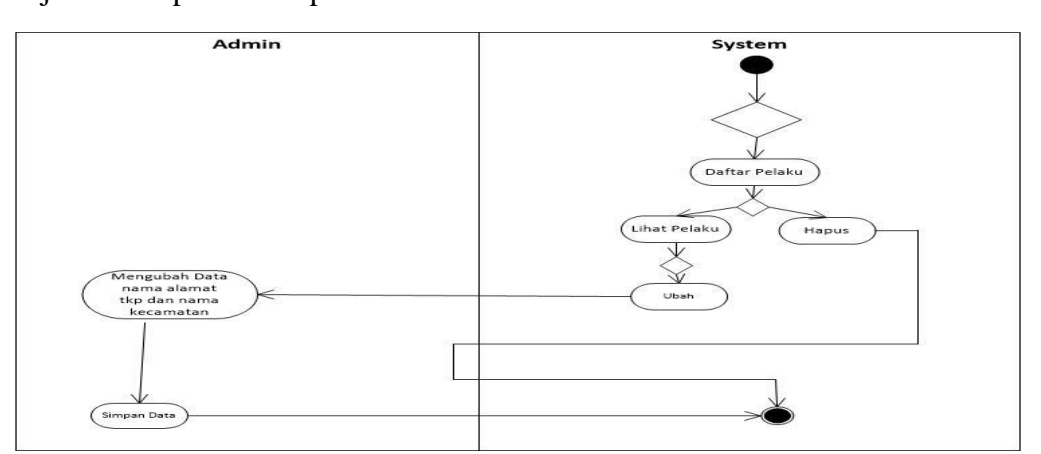

**Gambar 3.7** Kelola Peta kejahatan

#### **D. Relasi Tabel**

*Data Base* atau basis data pendataan pelaku ini terdiri dari 6 tabel yaitu tabel user, tabel grup dan tabel user grup,tabel kecamatan, table data pelaku dan table login attempt. Dimana terdapat relasi antar beberapa tabel. Relasi antar tabel dapat dilihat seperti Gambar 3.8 di bawah ini :

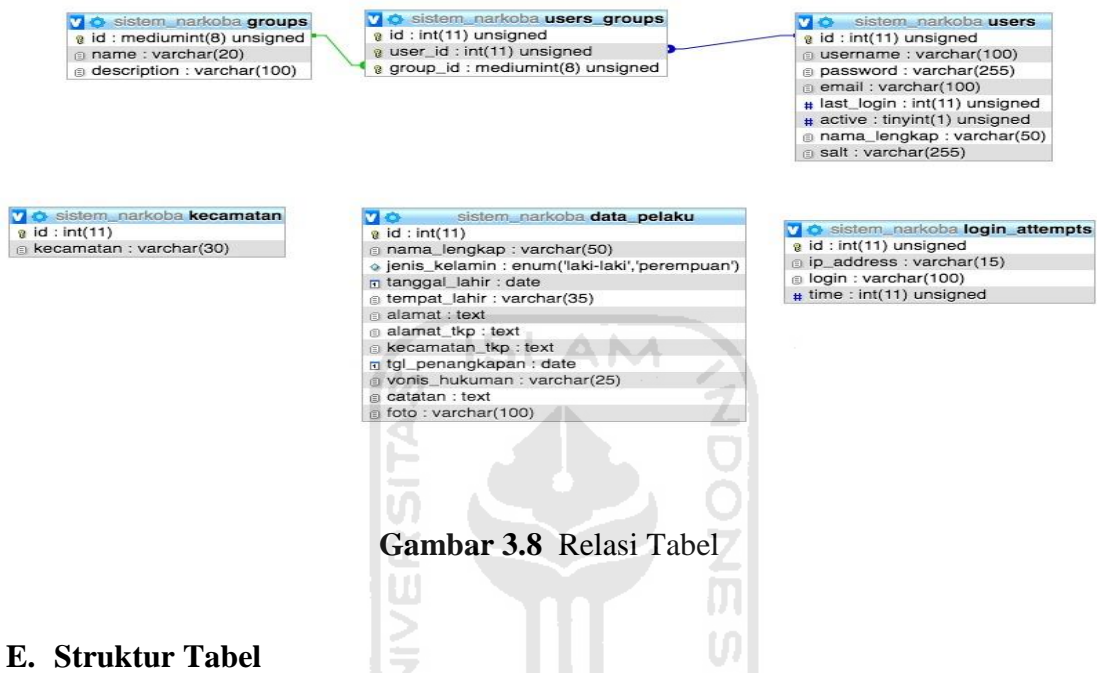

Adapun struktur tabel pada basis data pendataan pelaku tindak pidana narkoba terdapat tabel – tabel yang digunakan untuk menyimpan informasi pada sistem yaitu :

### a. Tabel user

Tabel user berfungsi untuk menyimpan data – data pengguna sistem yang digunakan untuk mengakses sistem. Dimana terdapat 2 user yaitu admin, dan user biasa. Struktur tabel karyawan sesuai dengan Tabel 3.1 di bawah ini :

**Tabel 3.1 Tabel user.**

| N <sub>o</sub> | Nama Kolom | Tipe    | <b>Size</b> | Keterangan  |
|----------------|------------|---------|-------------|-------------|
|                |            | Data    |             |             |
|                | id         | Int     | 11          | Primary Key |
| 2              | username   | varchar | 100         |             |
| 3              | password   | varchar | 255         |             |
| 4              | email      | varchar | 100         |             |
| 5              | Last_login | Int     | 11          |             |

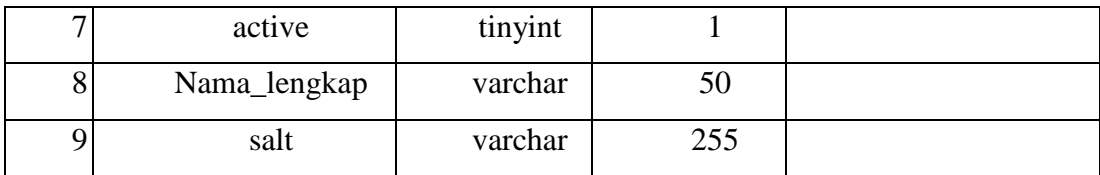

#### b. Tabel grup

Tabel grup berfungsi sebagai media untu mengelompokkan jenis user yang ada pada sistem, apa itu user admin atau user biasa, Struktur tabel karyawan sesuai dengan Tabel 3.2 di bawah ini :

| N <sub>o</sub> | Nama Kolom  | Tipe Data | Size | Keterangan  |
|----------------|-------------|-----------|------|-------------|
|                |             |           |      |             |
|                | Id          | mediumint |      | Primary Key |
| $\overline{2}$ | Name        | varchar   | 20   |             |
| 3              | Description | varchar   | 20   |             |

**Tabel 3.2 Tabel grup.**

#### c. Tabel user\_grup

Tabel user berfungsi untuk menyimpan data – data pengguna sistem yang digunakan untuk mengakses sistem. Dimana terdapat 2 user yaitu admin, dan user biasa. Struktur tabel karyawan sesuai dengan Tabel 3.3 di bawah ini :

| No | Nama Kolom | Tipe Data | Size | Keterangan  |
|----|------------|-----------|------|-------------|
|    | 10         | Int       |      | Primary Key |
|    | User_id    | Int       |      |             |
|    | Grup_id    | Int       |      |             |

**Tabel 3.3 Tabel user grup.**

### d. Tabel Data Pelaku

Tabel Data Pelaku berfungsi untuk menyimpan data – data pelaku tindak pidana narkoba yang pernah melakukan tindak pidana sebelumnya,Struktur tabel data pelaku sesuai dengan Tabel 3.4 di bawah ini :

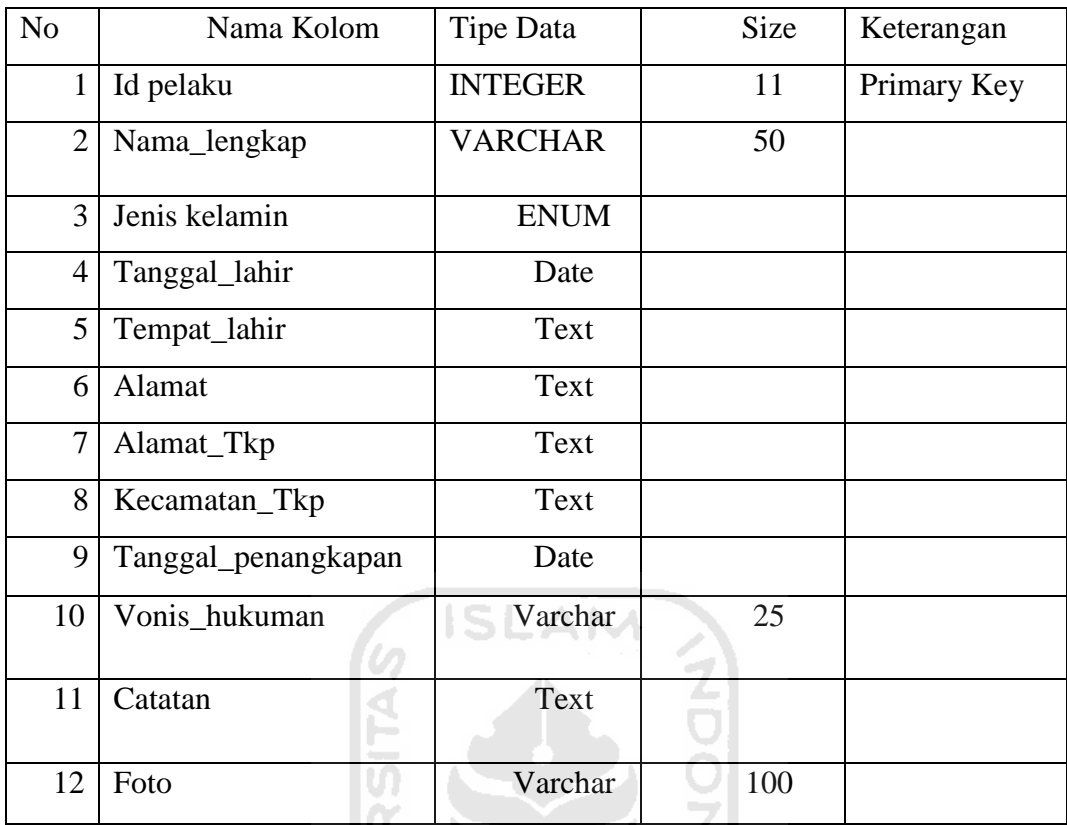

### **Tabel 3.4 Tabel Data Pelaku.**

### e. Tabel Kecamatan

Tabel Peta Kejahatan berfungsi untuk menyimpan data – data Peta Kejahatan.sesuai tempat kejadian perkara terjadi Struktur tabel menu sesuai dengan Tabel 3.5 di bawah ini :

**Tabel 3.5 Tabel Kecamatan.**

| No | Nama Kolom | Tipe Data | <b>Size</b> | Keterangan  |
|----|------------|-----------|-------------|-------------|
|    |            | NT        |             | Primary Key |
|    | Kecamatan  | VARCHAR   | 30          |             |

IJ

f. Tabel Login\_Attempts

Tabel Peta Kejahatan berfungsi untuk menyimpan data – data proses login. Struktur tabel menu sesuai dengan Tabel 3.6 di bawah ini :

**Tabel 3.6 Tabel Login\_Attempts.**

| No | Nama Kolom | Tipe Data | Size | Keterangan  |
|----|------------|-----------|------|-------------|
|    |            | INT       |      | Primary Key |

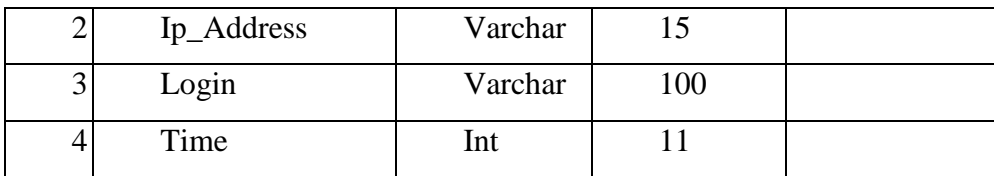

#### **F. Rancangan Antar muka**

Rancangan antarmuka adalah rancangan tampilan suatu sistem sebelum diimplementasikan ke dalam sebuah sistem tersebut, rancangan antar muka ini dibuat sesederhana mungkin supaya sistem dapat dengan mudah digunakan.

## **A. Interface halaman log in**

Halaman log in adalah halaman yang pertama kali muncul pada saat sistem mulai dijalankan, Rancangan antar muka halaman log in dapat dilihat pada gambar 3.9 berikut

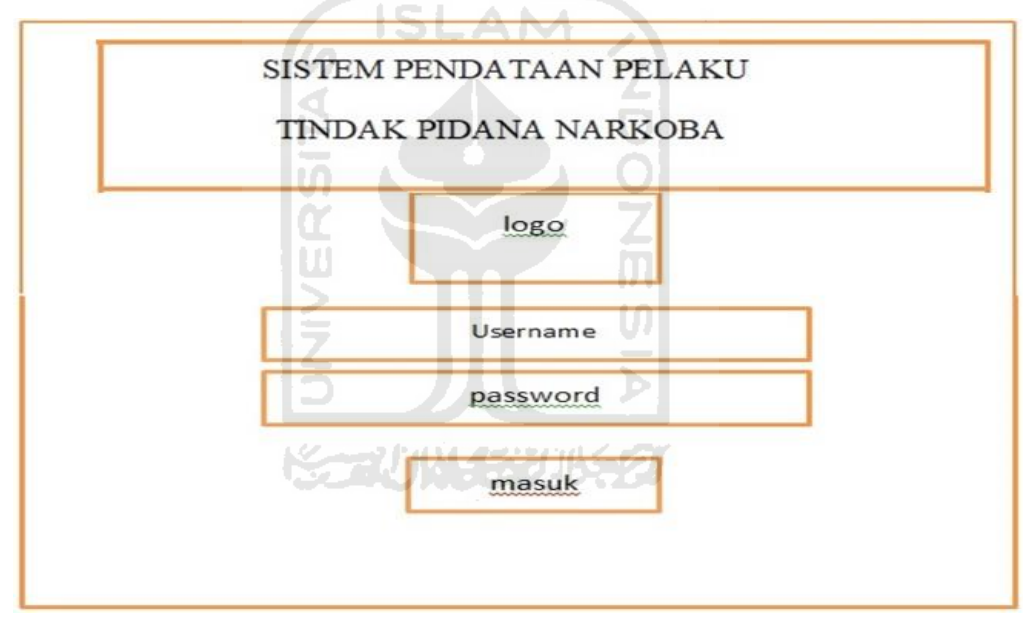

 **Gambar 3.9** halaman *login*

#### **B. Halaman Utama/** *dashboard admin*

Setelah halaman login maka secara otomatis akan masuk kedalam halaman utama atau *dashboard*, dimana pada halaman utama ini terdapat beberapa menu yang dapat digunakan yaitu user, data pelaku dan peta, pada halaman ini juga terdapat total jumlah pelaku yang telah dimasukkan. Halaman utama dapat dilihat pada Gambar 3.10 dibawah ini

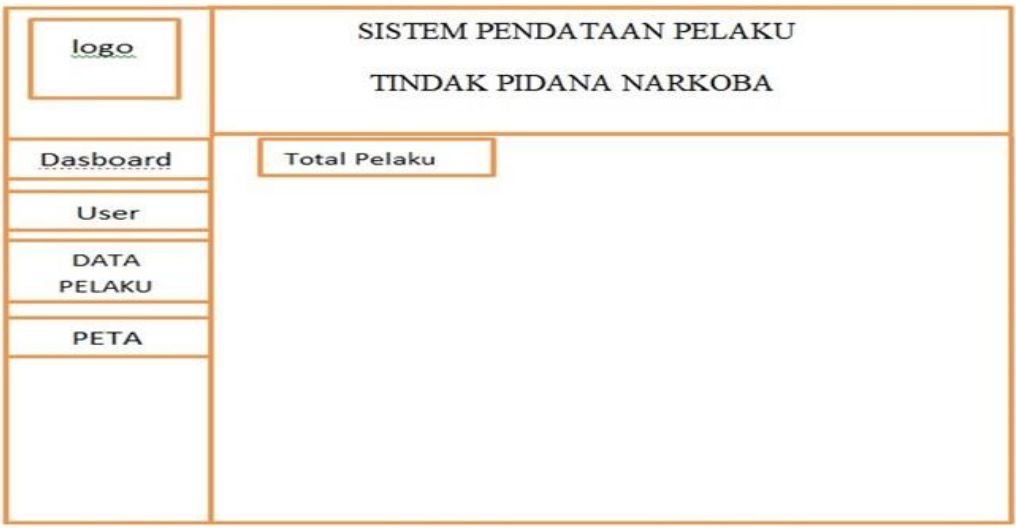

**Gambar 3.10** halaman utama */ dashboard*

## **C. Halaman utama /** *dashboard user biasa*

 Sama halnya halaman utama admin pada halaman *dashboard user* biasa ini terdapat beberapa menu,yang membuat berbeda dari halaman *dashboard admin* adalah halaman ini tidak memiliki data *user* sehingga tidak bisa melakukan *management user* Rancangan halaman searching admin dapat dilihat pada Gambar 3.11 berikut.

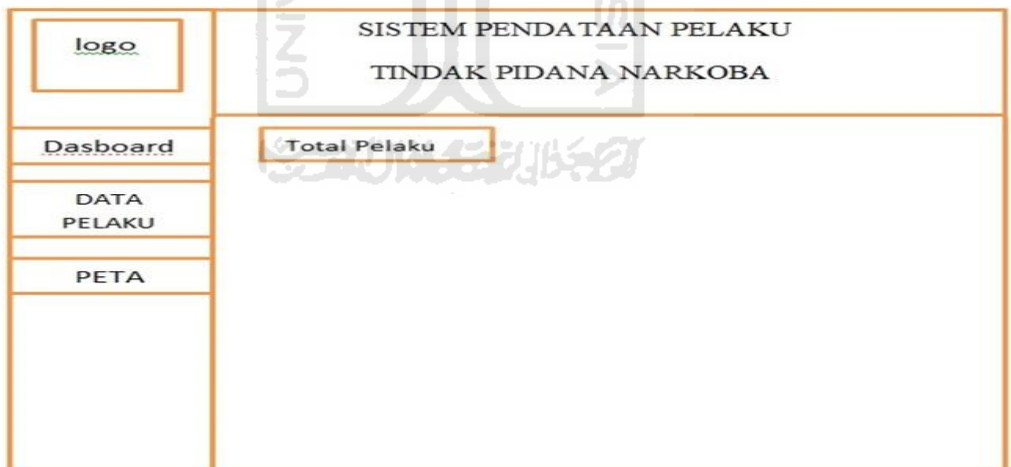

**Gambar 3.11** Halaman **Halaman utama /** *dashboard user biasa*

## **D. Halaman Pencarian data pelaku**

 Halaman pencarian data pelaku terletak di halaman data pelaku pada halaman ini dapat dilakukan proses pencarian data pelaku dengan memasukkan

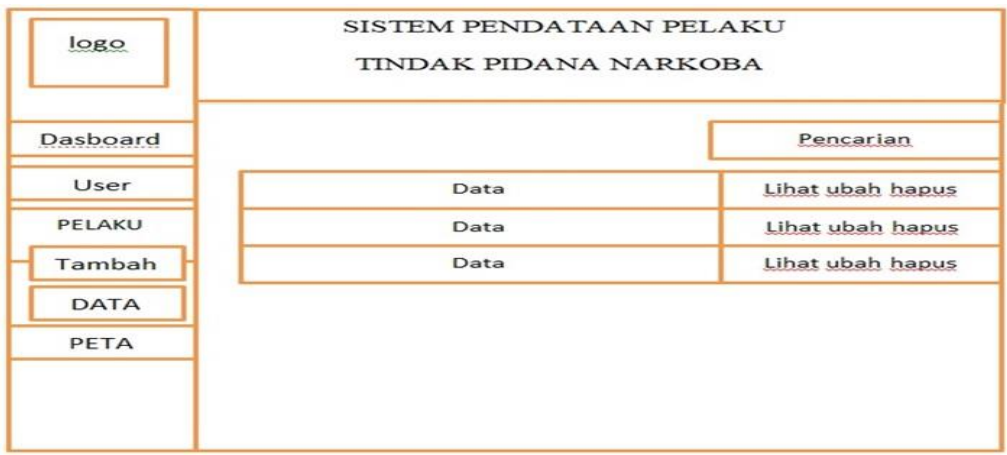

nama pelaku, Rancangan halaman pencarian data pelaku dapat dilihat pada gambar 3.12 berikut

 **Gambar 3.12.** Halaman pencarian data pelaku

### **E. Halaman pencarian tidak ditemukan** *(Admin)*

 Halaman pencarian tidak ditemukan adalah halaman dimana disaat pencarian data ternyata pelaku belum pernah melakukan kejahatan sebelumnya, pada halaman ini admin dapat langsung menambahkan data pelaku baru melalui menu yang ada di samping *dashboard*, halaman searching tidak ditemukan dapat dilihat pada Gambar 3.13 berikut.

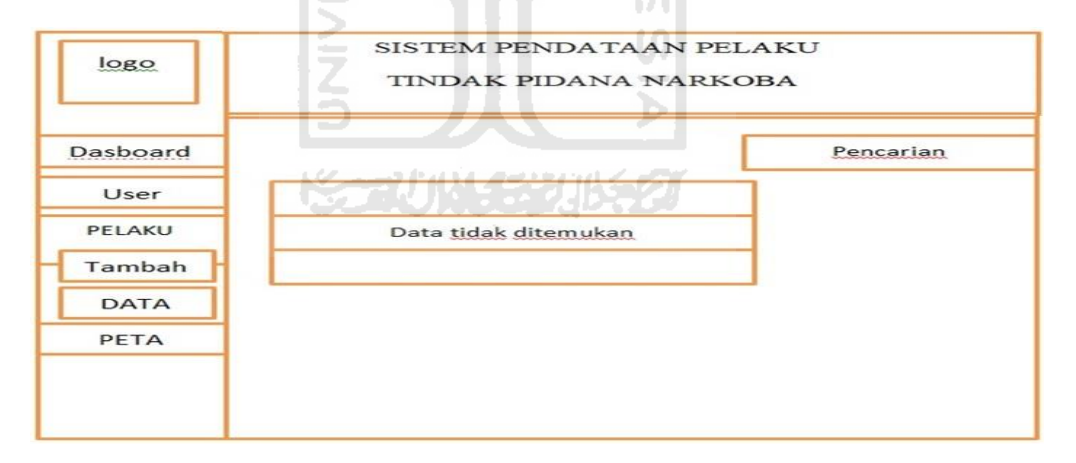

**Gambar 3.13** halaman pencarian tidak ditemukan *admin*

#### **F. Halaman pencarian tidak ditemukan** *(User)*

Halaman pencarian tidak ditemukan *user* adalah halaman pencarian yang digunakan *user* untuk melakukan pencarian data, pada halaman ini apabila data tidak ditemukan maka *user* dapat melakukan pencarian kembali tanpa bisa

SISTEM PENDATAAN PELAKU logo TINDAK PIDANA NARKOBA Dasboard Pencarian Data tidak ditemukan PELAKU **DATA** PETA

menambahkan data, rancangan halaman pencarian tidak ditemukan user dapat

 **Gambar 3.14** halaman pencarian tidak ditemukan *user*

**ISLAM** 

#### **G. Halaman Tambah Data**

dilihat pada Gambar 3.14 berikut.

Halaman tambah data adalah halaman dimana admin saat melakukan pencarian data tidak dapat menemukan data pelaku atau dengan kata lain pelaku belum pernah melakukan tindak pidana sebelumnya, Rancangan halaman tambah data dapat dilihat pada gambar 3.15 berikut.

a a T

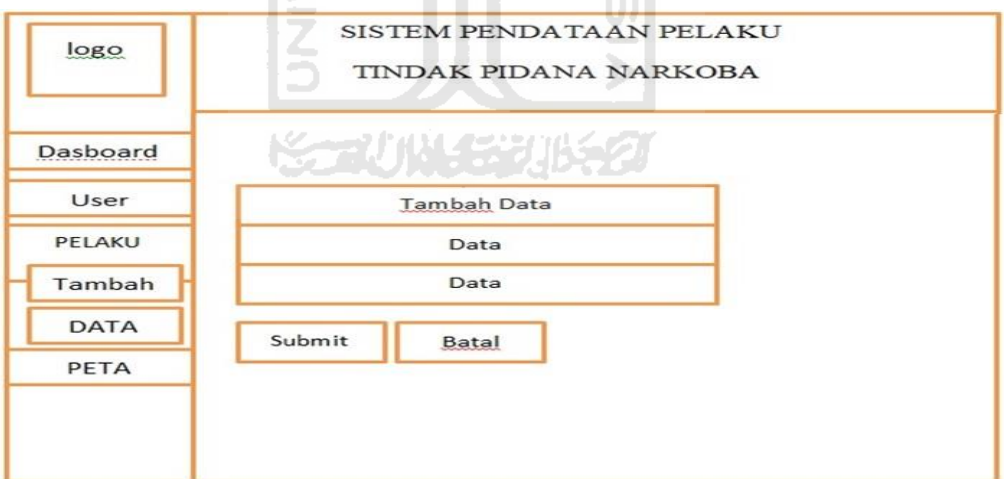

**Gambar 3.15** Halaman tambah data

#### **H. Halaman Data pelaku** *admin*

 Halaman utama data pelaku adalah halaman dimana terdapat data pelaku tindak pidana narkoba secara keseluruhan pada halaman ini *admin* dapat

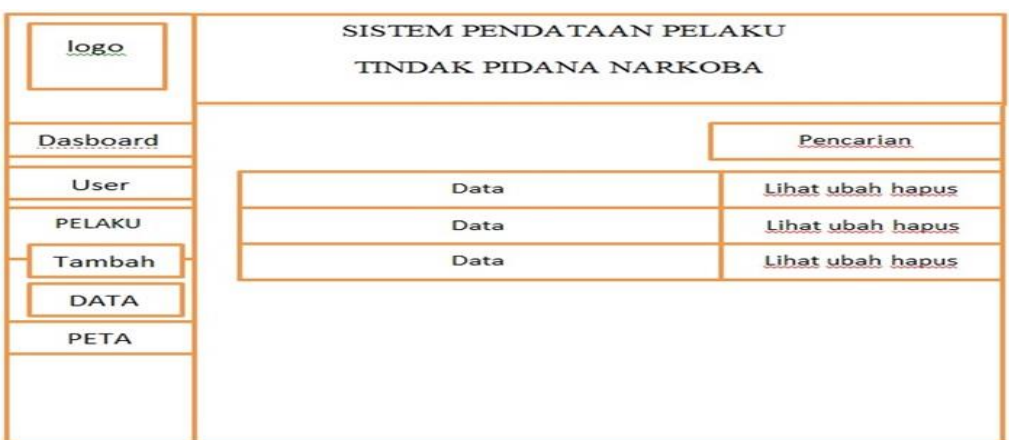

melakukan aksi berupa lihat detail data,ubah data dan hapus data, Rancangan halaman utama data pelaku dapat dilihat pada Gambar 3.16 berikut.

 **Gambar 3.16** Halaman Data Pelaku *admin*

## **I. Halaman data pelaku** *user* **biasa**

 Halaman utama data pelaku user biasa adalah halaman dimana terdapat data pelaku tindak pidana narkoba secara keseluruhan pada halaman ini *user*  hanya dapat melakukan aksi berupa lihat detail data. Rancangan halaman data pelaku dapat dilihat pada Gambar 3.17 berikut

AM

| logo        | SISTEM PENDATAAN PELAKU<br>٠<br>TINDAK PIDANA NARKOBA<br>$\sim$ |           |  |  |
|-------------|-----------------------------------------------------------------|-----------|--|--|
| Dasboard    | <b>MASCHINGS</b>                                                | Pencarian |  |  |
|             | Data                                                            | Lihat     |  |  |
| PELAKU      | Data                                                            | Lihat     |  |  |
| Tambah      | Data                                                            | Lihat     |  |  |
| <b>DATA</b> |                                                                 |           |  |  |
| PETA        |                                                                 |           |  |  |
|             |                                                                 |           |  |  |
|             |                                                                 |           |  |  |

**Gambar 3.17** halaman data pelaku *user* Biasa

### **J. Halaman Detail Data Pelaku** *admin*

Pada halaman Detail data ini terdapat data pelaku secara keseluruhan,admin dapat melakukan aksi berupa ubah data pelaku kemudian disimpan kedalam data pelaku, Rancangan halaman peta dapat dilihat pada Gambar 3.18 berikut.

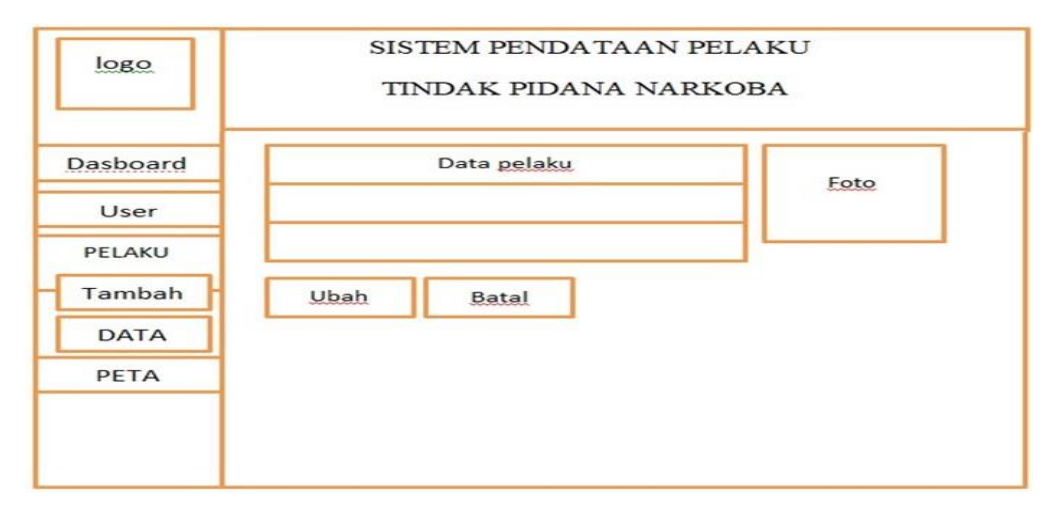

**Gambar 3.18** Detail data pelaku *Admin*

### **K. Halaman Peta** *user* **biasa**

Pada halaman peta ini terdapat peta daerah kerawanan yang ada di daerah klaten, dimana tingkat kerawanan akan dibedakan dengan warna pada masing – masing daerah, yang membedakan dengan peta admin hanya terdapat pada tampilan *dashboard* saja akan tetapi tampilan peta sama seperti peta *Admin,* Rancangan halaman peta dapat dilihat pada Gambar 3.19 berikut.

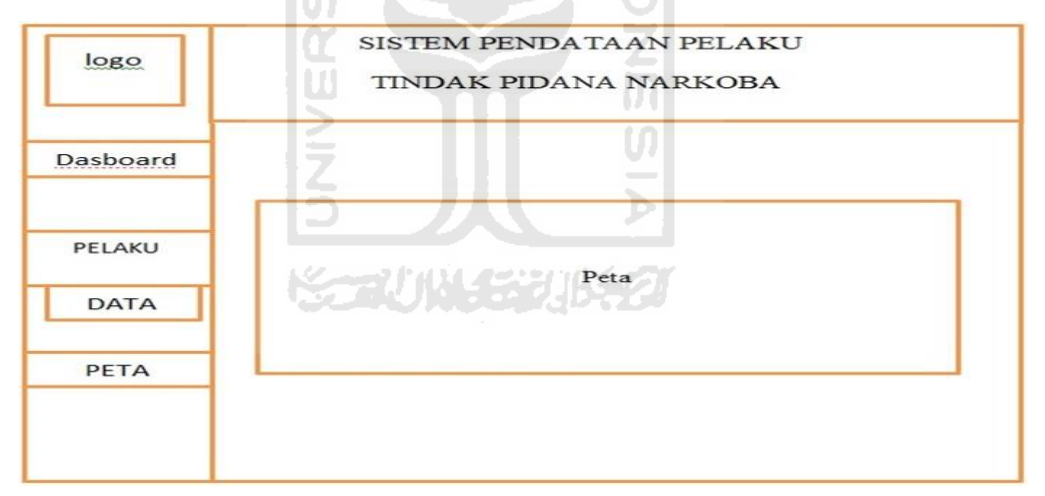

**Gambar 3.19** Halaman Peta *User* Biasa

#### **L. Halaman Peta** *Admin*

Pada halaman peta ini terdapat peta daerah kerawanan yang ada di daerah klaten, dimana tingkat kerawanan akan dibedakan dengan warna pada masing – masing daerah, rancangan halaman peta dapat dilihat pada gambar 3.20 berikut.

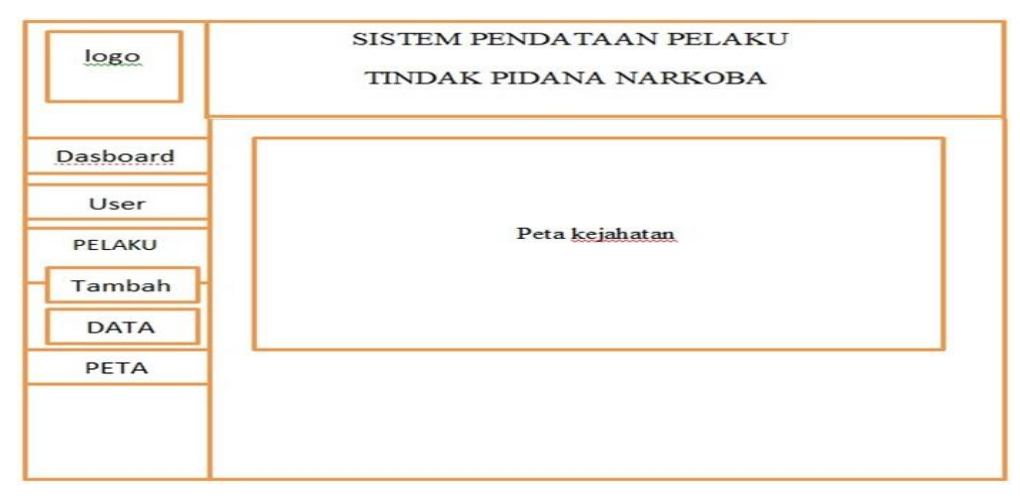

Gambar 3.20 Halaman Peta *Admin*

## **3.5. Perancangan Pengujian Sistem**

Pengujian berfungsi untuk meneliti dan mengetahui sejauh mana fungsi dan fiturfitur yang ada pada sistem pendataan pelaku tindak pidana narkoba berjalan dengan baik dan memberi kemudahan bagi penggunanya. Pengujian dilakukan dengan memberikan kuesioner. Struktur tabel kuisioner sesuai dengan Tabel 3.7.

# **Tabel 3.7 Tabel Kuisioner**

m

12

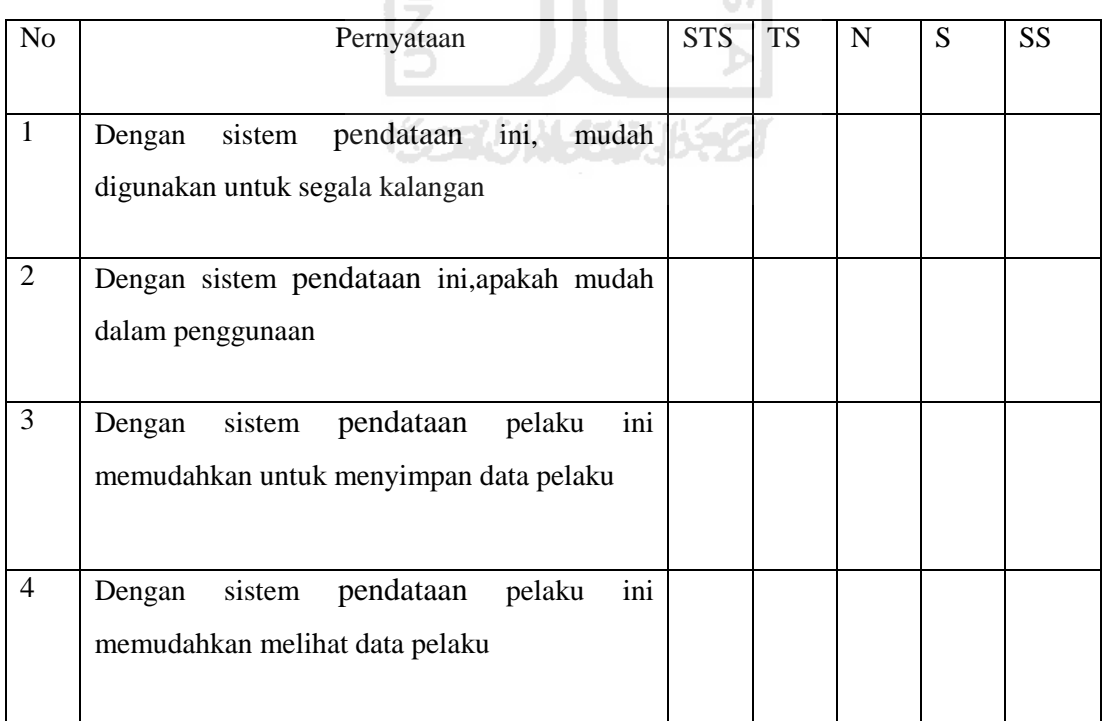

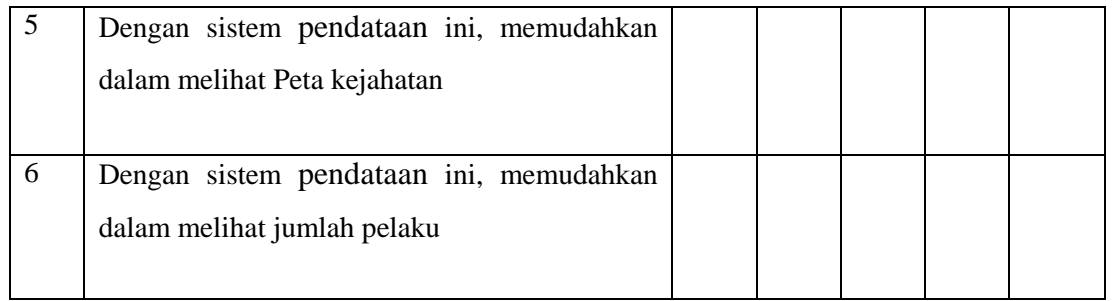

Kuisioner tersebut terdapat nilai STS, TS, N, S, dan SS dengan penjelasan nilai sebagai berikut :

a. STS = Sangat tidak setuju (Nilai 1)

b.  $TS = Tidak setuju (Nilai 2)$ 

c.  $N = Netral (Nilai 3)$ 

- d. S  $=$  Setuju (Nilai 4)
- e. SS  $=$  Sangat setuju (Nilai 5)

Setelah pengisian kuesioner selesai maka akan akan digunakan untuk menghitung nilai total

 $\vert\!\!\!\downarrow\rangle$ 

 $Skor = Skor Total =$ Nilai Jawaban (jumlah nilai jawaban) jumlah responden (nilai tertinggi) . 100%

a. Nilai 20 % = Sangat Kurang

b. Nilai 40 % = Kurang

- c. Nilai 60 % = Cukup
- d. Nilai  $80\% = Baik$
- e. Nilai 100% =Sangat Baik

# **BAB IV**

# **IMPLEMENTASI DAN PENGUJIAN**

#### **4.1 Implementasi Perangkat Lunak**

Tahap implementasi merupakan tahap dimana suatu sistem telah dirancang dioperasikan dalam keadaan yang sebenarnya. Sehingga melalui tahap ini sistem dapat diketahui kelayakannya dalam penggunaan. Berikut ini merupakan implementasi dari Sistem Pendataan Pelaku Tindak Pidana Narkoba di Polres Klaten.

#### **4.1.1 Halaman Login**

Halaman *login* digunakan oleh administrator dan *user* biasa untuk masuk kedalam sistem *.* Terdapat 2 tipe *user* yaitu *user Admin* dan *user*  biasa,*user* admin memiliki hak lebih yaitu menambah user, menambah data, mengubah data dan menghapus data pelaku tindak pidana narkoba. Setelah melakukan *login* maka *admin* dapat melakukan kelola sistem. Halaman *Login* dapat dilihat pada gambar 4.1.

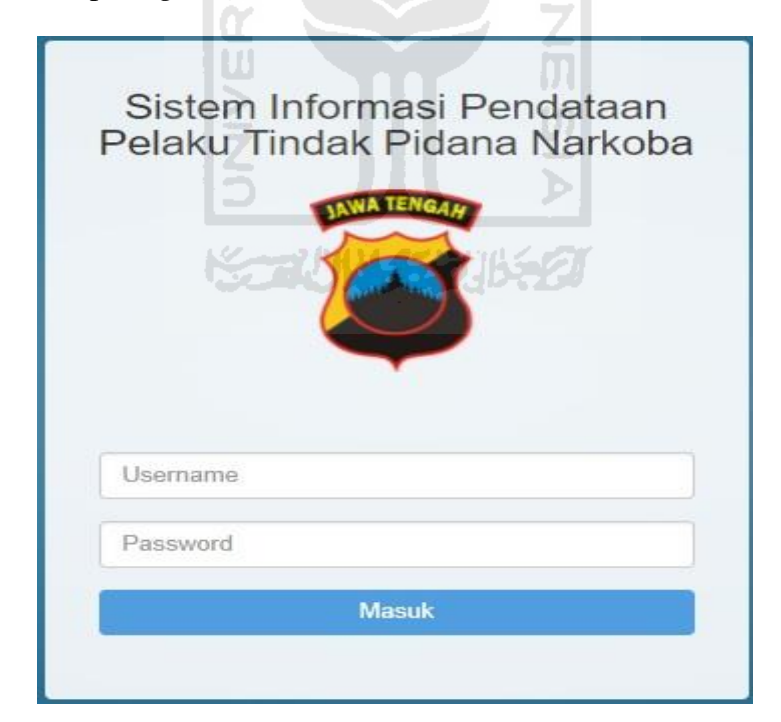

**Gambar 4.1**. Halaman login

#### **4.1.2 Implementasi Halaman Utama atau** *Dashboard*

Setelah *admin / user* biasa melakukan proses *login* dengan mengisi *username* dan *password* selanjutnya sistem akan menampilkan halaman utama atau *dashboard*, dalam halaman ini terdapat beberapa menu yaitu menu *dashboard*,data pelaku dan peta daerah kerawanan, pada halaman ini terdapat perbedaan antara *user admin* dan *user* biasa, perbedaan tersebut adalah *user admin* terdapat menu untuk mengelola data *user,* jadi *admin* bisa menambahkan *admin* baru ataupun *user* biasa baru. Halaman utama dapat dilihat pada Gambar 4.2 dan Gambar 4.3 dibawah ini.

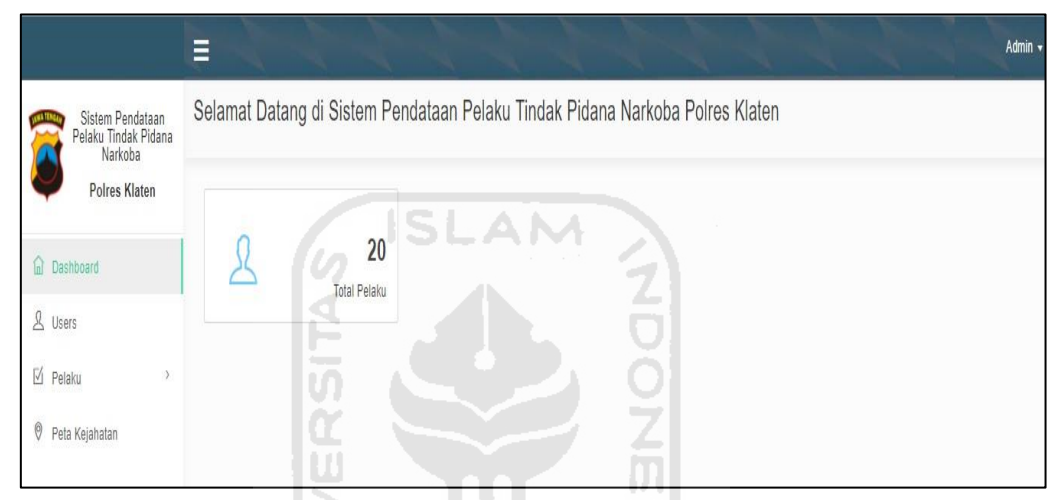

**Gambar 4.2.** Halaman Utama *Admin*

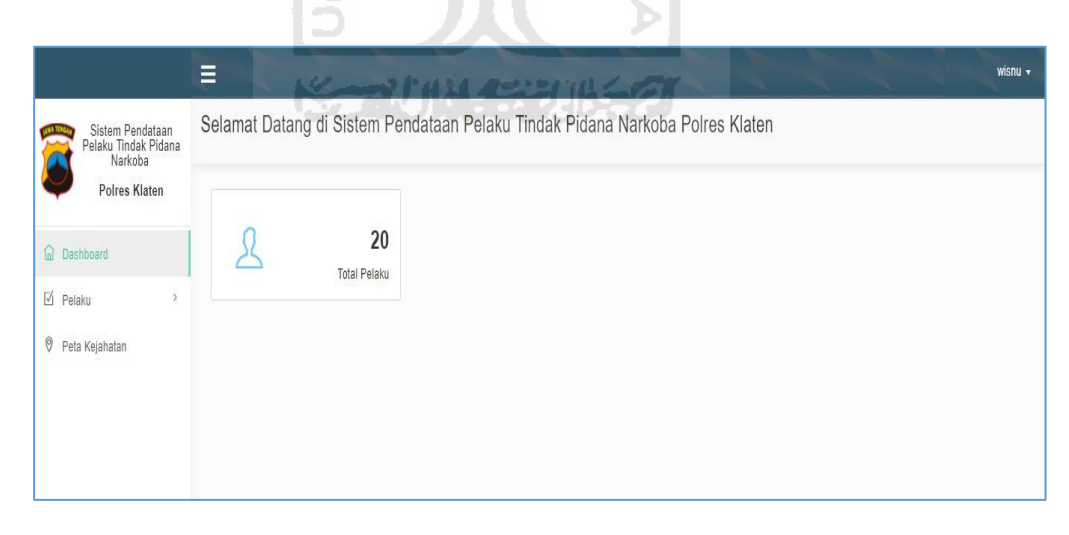

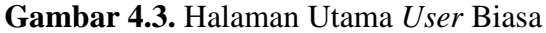

#### **4.1.3 Halaman kelola** *user*

 Halaman kelola *user* adalah halaman dimana *admin* bisa mengelola siapa saja yang bisa menjadi *user*,pada halaman tersebut *admin* bisa menambahkan

*user* baik itu sebagai *user admin* atau sebagai *user biasa*, Halaman kelola *user* dapat dilihat pada Gambar 4.4 dibawah ini

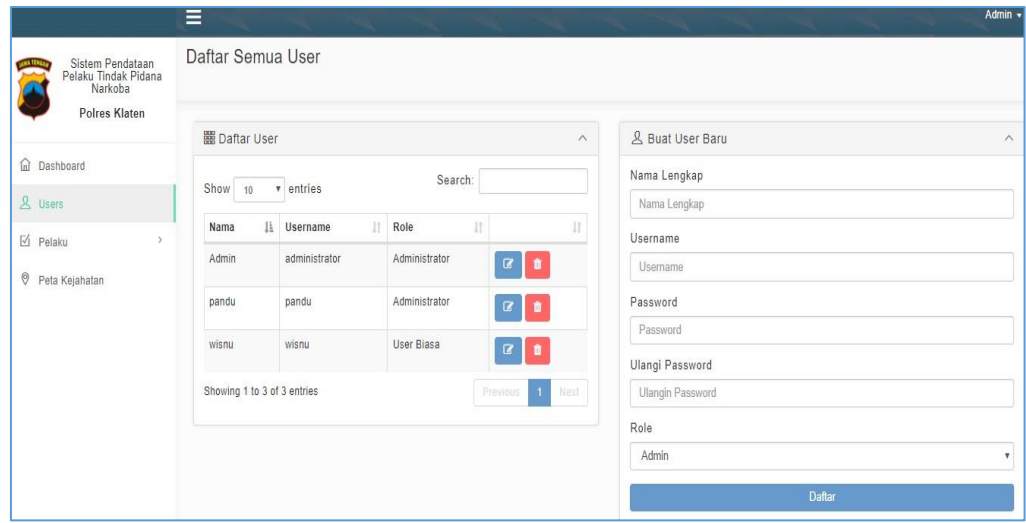

**Gambar 4.4.** Halaman kelola *user* 

Pada halaman *kelola user admin* terdapat beberapa sub menu yang berguna untuk mengelola halaman tersebut antara lain tambah *user* baru ubah data *user*  dan ganti *password* dan hapus *user*

a. Tambah *user* baru

 Perintah tersebut digunakan untuk menambah kan user baru baik itu user admin baru maupun user biasa baru, Halaman tambah *user* baru dapat dilihat pada Gambar 4.5 dibawah ini

|                                                                          | $\equiv$                          |                                         |                      |                         |
|--------------------------------------------------------------------------|-----------------------------------|-----------------------------------------|----------------------|-------------------------|
| Sistem Informasi<br>Monitoring Tindak<br>Pidana Narkoba<br>Poires Klaten | Daftar Semua User                 | JE ET JINGE                             |                      |                         |
| <b>In</b> Dashboard                                                      | ✔ Berhasil Menambahkan User Baru. |                                         |                      |                         |
| & Users                                                                  | 图 Daftar User                     | $\widehat{\phantom{a}}$                 | & Buat User Baru     | $\widehat{\phantom{a}}$ |
| $\boxtimes$ Pelaku<br>$\sim$                                             | $\vee$ entries<br>Show 10         | Search:                                 | Nama Lengkap         |                         |
| $^\circledR$<br>Peta Kejahatan                                           | Ià.<br>11<br>Nama<br>Username     | 1T<br>11<br>Role                        | Nama Lengkap         |                         |
|                                                                          | administrator<br>Admin            | Administrator<br>$\alpha$               | Username<br>Username |                         |
|                                                                          | pandu<br>pandu                    | Administrator<br>$\bullet$<br><b>IC</b> | Password             |                         |
|                                                                          | wisnu<br>wisnu                    | User Biasa<br>$\bullet$<br>$\alpha$     | Password             |                         |
|                                                                          |                                   |                                         | Ulangi Password      |                         |
|                                                                          | Showing 1 to 3 of 3 entries       | $\mathbf{A}$<br>Next<br>Previous        | Ulangin Password     |                         |
|                                                                          |                                   |                                         | Role                 |                         |
|                                                                          |                                   |                                         | Admin                | IC.                     |

**Gambar 4.5.** Halaman Tambah *user* baru

#### b. Ubah data *user* dan Ganti *Password*

 Perintah ubah data user dan ganti password juga terdapat pada *management user admin* dimana perintah tersebut bisa digunakan untuk merubah data *user* dan mengganti *password* baik itu user admin ataupun *password* user biasa. Proses Ganti *Password* dapat dilihat pada Gambar 4.6 dibawah ini

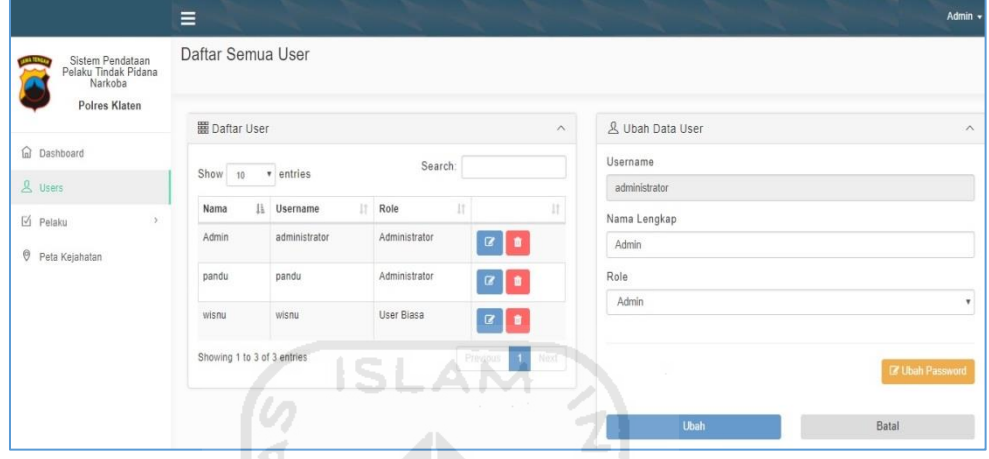

**Gambar 4.6.** Halaman Tambah *user* baru

c. Hapus data *user*

 Hapus data user digunakan untuk menghapus user apabila data tersebut dirasa sudah tidak menggunakan aplikasi sistem informasi pendataan pelaku tindak pidana narkoba. Proses hapus data dapat dilihat pada Gambar 4.7 dibawah ini 770 K

|                                                         | Ξ                      |                                                | Admin -                 |  |
|---------------------------------------------------------|------------------------|------------------------------------------------|-------------------------|--|
| Sistem Informasi<br>Monitoring Tindak<br>Pidana Narkoba | Daftar Semua User      |                                                |                         |  |
| Polres Klaten                                           | 圖 Daftar User          |                                                | <b>Baru</b><br>$\wedge$ |  |
| <b>In</b> Dashboard                                     |                        | $\gamma$                                       | <b>GE</b>               |  |
| & users                                                 | Show 10<br>$r$ en      |                                                |                         |  |
| $\boxtimes$ Pelaku                                      | Il Userr<br>Nama       |                                                |                         |  |
| P Peta Kejahatan                                        | admi<br>Admin          | Apakah anda yakin menghapus                    |                         |  |
|                                                         | pandu<br>pand          |                                                |                         |  |
|                                                         |                        | data user ini?                                 |                         |  |
|                                                         | wisnu<br>wisnu         |                                                | ord                     |  |
|                                                         | Showing 1 to 3 of 3 er | Ya, Hapus User ini.<br><b>Tidak, Batalkan!</b> | word                    |  |
|                                                         |                        |                                                |                         |  |
|                                                         |                        | Admin                                          | ×                       |  |

**Gambar 4.7.** Halaman Hapus data *user* 

#### **4.1.4 Halaman kelola data pelaku**

#### **a. Halaman data pelaku** *admin*

Halaman data pelaku Admin adalah halaman yang hanya diperuntukan untuk admin saja, pada halaman ini admin dapat melakukan proses pencarian apabila ditemukan maka admin bisa mengelola data dengan melihat detail data, melakukan ubah data dan menghapus data apabila data pelaku tidak ditemukan maka admin bisa menambahkan data baru. Halaman data pelaku *Admin* dapat dilihat pada Gambar 4.8 dibawah ini.

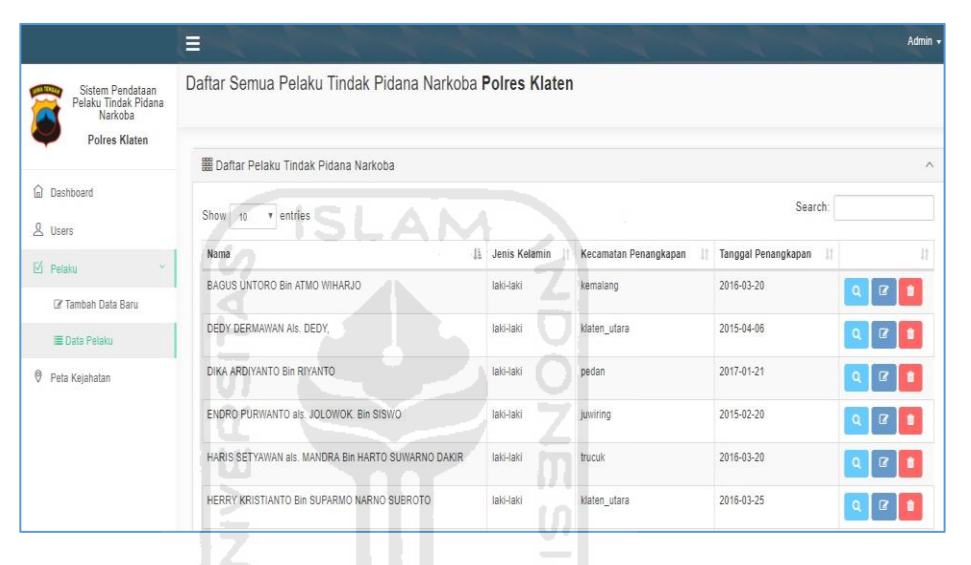

**Gambar 4.8.** Halaman Data pelaku *Admin*

#### **b. Halaman data pelaku** *user* **biasa**

Pada halaman ini, *user* yang merupakan *user* biasa dapat melakukan proses pencarian data pelaku tindak pidana narkoba, apabila ditemukan maka *user* dapat melihat detail pelaku dan apabila tidak ditemukan maka *user* tidak dapat melakukan proses tambah data, yang membedakan dengan halaman data pelaku *admin* adalah *user* biasa tidak dapat melakukan kelola sistem baik itu ubah data maupun hapus data. Halaman data pelaku *user* biasa dapat dilihat pada Gambar 4.9 dibawah ini.

|                                                                      | Ξ                                                       |               |                       |                          | $W$ <i>snu</i> $\rightarrow$ |
|----------------------------------------------------------------------|---------------------------------------------------------|---------------|-----------------------|--------------------------|------------------------------|
| Sistem Pendataan<br>Pelaku Tindak Pidana<br>Narkoba<br>Polres Klaten | Daftar Semua Pelaku Tindak Pidana Narkoba Polres Klaten |               |                       |                          |                              |
|                                                                      | 靈 Daftar Pelaku Tindak Pidana Narkoba                   |               |                       |                          | $\wedge$                     |
| a Dashboard<br>$A$ Pelaku<br>v.                                      | Show<br>$r$ entries<br>10                               |               |                       | Search:                  |                              |
| <b>E</b> Data Pelaku                                                 | Nama<br>li.                                             | Jenis Kelamin | Kecamatan Penangkapan | Ħ<br>Tanggal Penangkapan | $\frac{1}{2}$                |
| <b>O</b> Peta Kejahatan                                              | BAGUS UNTORO Bin ATMO WIHARJO                           | laki-taki     | kemalang              | 2016-03-20               | $\alpha$                     |
|                                                                      | DEDY DERMAWAN AIS. DEDY,                                | laki-laki     | klaten_utara          | 2015-04-06               | $\mathbf{Q}$                 |
|                                                                      | DIKA ARDIYANTO Bin RIYANTO                              | laki-laki     | pedan                 | 2017-01-21               | $\mathbf{Q}$                 |
|                                                                      | ENDRO PURWANTO als. JOLOWOK. Bin SISWO                  | laki-laki     | juwiring              | 2015-02-20               | $\mathbf Q$                  |
|                                                                      | HARIS SETYAWAN als. MANDRA Bin HARTO SUWARNO DAKIR      | laki-laki     | trucuk                | 2016-03-20               | $\mathbf{Q}$                 |
|                                                                      | HERRY KRISTIANTO Bin SUPARMO NARNO SUBROTO              | laki-laki     | klaten utara          | 2016-03-25               | Q                            |

 **Gambar 4.9.** Halaman Data pelaku *User*

**SLAM** 

## **c. Halaman Detail Data Pelaku** *admin*

 Halaman ini memperlihatkan detail data pelaku tindak pidana narkoba secara menyeluruh, baik itu keterangan data pridasi pelaku maupun keterangan tempat penangkapan kejadian perkara tersebut, Halaman detail data pelaku *Admin* dapat dilihat pada Gambar 4.10 dan Gambar 4.11. dibawah ini. Þ

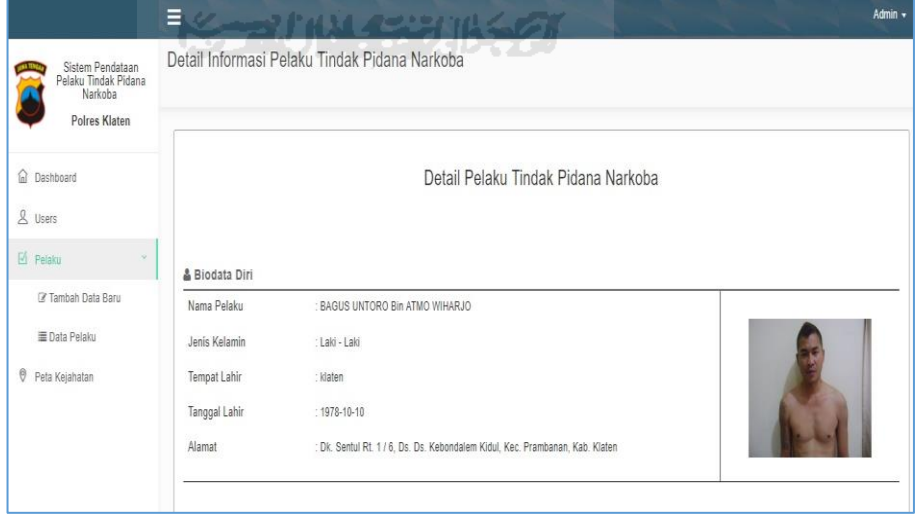

**Gambar 4.10.** Halaman Detail Data pelaku *Admin*

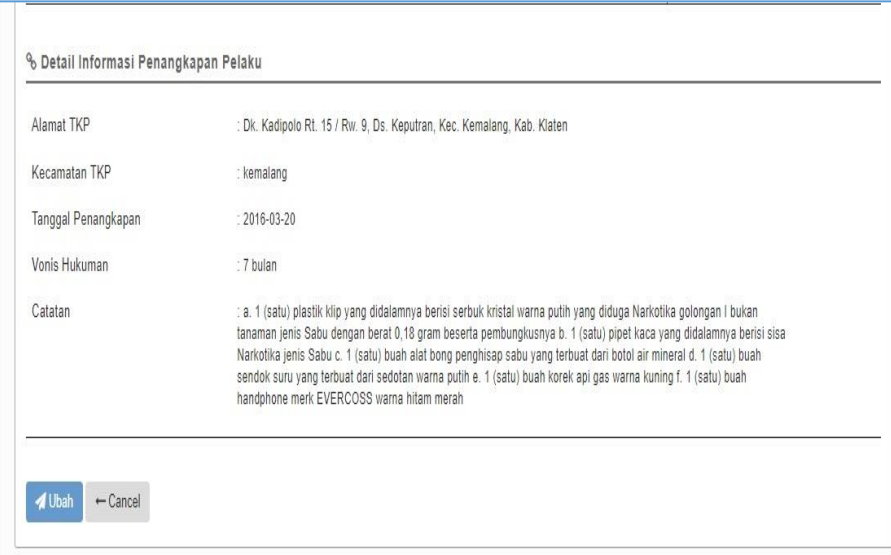

**Gambar 4.11.** Halaman Detail Data pelaku *Admin*

# **d. Halaman tambah data baru**

Halaman tambah data pelaku digunakan apabila data yang dicari tidak ditemukan, admin dapat menambahkan identitas pelaku baru serta menambahkan tempat kejadian perkara terjadi, Halaman halaman tambah data pelakudapat dilihat pada Gambar 4.12 dan Gambar 4.13 dibawah ini. ۰

|                                          | Ξ                |                                                  | Admin v |
|------------------------------------------|------------------|--------------------------------------------------|---------|
| Sistem Pendataan<br>Pelaku Tindak Pidana |                  | Form Data Pelaku Tindak Pidana Narkoba           |         |
| Narkoba<br>Polres Klaten                 |                  | <b>KORUNGEBUK</b>                                |         |
| a Dashboard<br>& Users                   |                  |                                                  |         |
| $\boxtimes$ Pelaku                       |                  |                                                  |         |
| <b>Z</b> Tambah Data Baru                | (A) Biodata Diri | Form Pengisian Data Pelaku Tindak Pidana Narkoba |         |
| III Data Pelaku                          | Nama Pelaku      |                                                  |         |
| <b>O</b> Peta Kejahatan                  | Jenis Kelamin    | Laki - Laki<br>Perempuan                         |         |
|                                          | Tempat Lahir     |                                                  |         |
|                                          | Tanggal Lahir    |                                                  | ä       |
|                                          | Alamat           |                                                  |         |

**Gambar 4.12.** Halaman Tambah Data baru

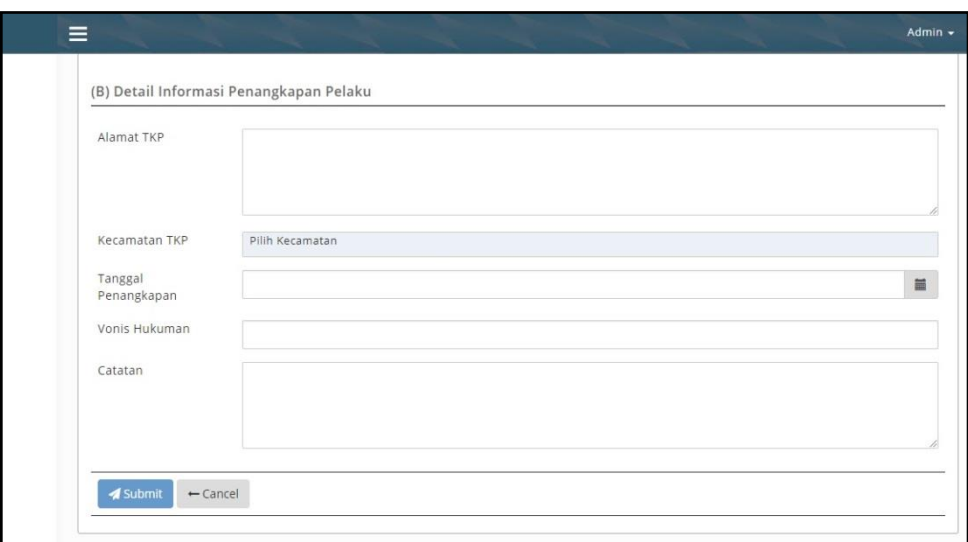

**Gambar 4.13.** Halaman Tambah Data baru lanjutan

### **e. Halaman berhasil tambah data pelaku**

 Pada halaman ini user admin dapat mengetahui apakah data yang dimasukkan berhasil ditambahkan kedalam sistem, setelah data ditambahkan maka secara otomatis akan masuk didalam halaman data pelaku dengan diberikan pemberitahuan bahwa data baru berhasil ditambahkan, Halaman berhasil tambah data pelaku dapat dilihat pada Gambar 4.14 dibawah ini. ъ

|                                                                      | Ξ                                                       |                      |                       |                           | Admin +                |
|----------------------------------------------------------------------|---------------------------------------------------------|----------------------|-----------------------|---------------------------|------------------------|
| Sistem Pendataan<br>Pelaku Tindak Pidana<br>Narkoba<br>Polres Klaten | Daftar Semua Pelaku Tindak Pidana Narkoba Polres Klaten |                      |                       |                           |                        |
| a Dashboard                                                          | √ Berhasil Menambahkan Data Pelaku Baru.                |                      |                       |                           |                        |
| $\mathbf{A}$<br>Users                                                | 麗 Daftar Pelaku Tindak Pidana Narkoba                   |                      |                       |                           | $\wedge$               |
| $M$ Pelaku<br><b>7</b> Tambah Data Baru                              | Show<br>$v$ entries<br>$10 -$                           |                      |                       | Search:                   |                        |
| <b>E Data Pelaku</b>                                                 | Nama                                                    | <b>Jenis Kelamin</b> | Kecamatan Penangkapan | Tanggal Penangkapan<br>Ħ. | lt                     |
| 0<br>Peta Kejahatan                                                  | BAGUS UNTORO Bin ATMO WIHARJO                           | laki-laki            | kemalang              | 2016-03-20                | $\alpha$ $\alpha$<br>٥ |
|                                                                      | DEDY DERMAWAN AIS. DEDY,                                | laki-laki            | klaten utara          | 2015-04-06                | $\mathbf{z}$           |
|                                                                      | DIKA ARDIYANTO Bin RIYANTO                              | laki-laki            | pedan                 | 2017-01-21                | R.                     |

 **Gambar 4.14.** Halaman berhasil Tambah Data baru

#### **f. Halaman hapus data pelaku**

 Halaman hapus data terdapat didalam halaman data pelaku,seperti sebelumnya halaman ini hanya bisa diakses oleh *admin* saja, *admin* dapat merubah dan menghapus data,apabila melakukan proses hapus data maka akan mendapatkan peringatan berupa konfirmasi hapus data, Halaman hapus data dapat dilihat pada Gambar 4.15 dibawah ini.

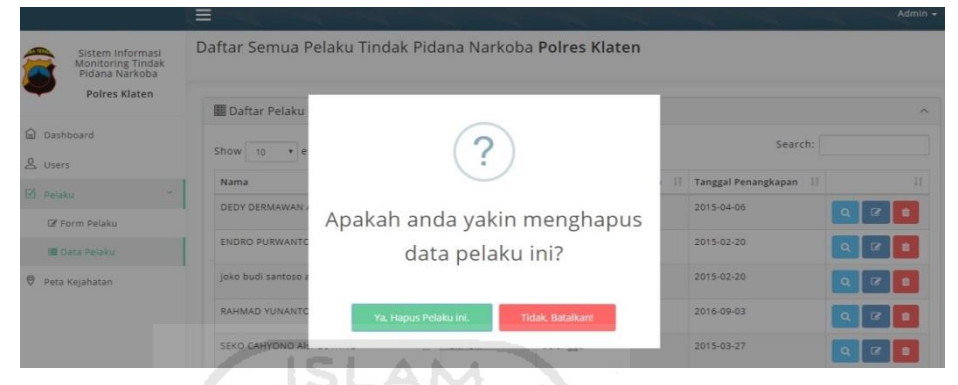

**Gambar 4.15.** Halaman Hapus Data Pelaku

### **g. Halaman pemberitahuan hapus data berhasil**

Apabila hapus data disetujui maka secara langung ada kotak pemberitahuan yang memberitahu kalau proses hapus data berhasil dan akan langsung masuk kembali kedalam halaman data pelaku dengan nada pemberitahuan bahwa proses hapus berhasil dilakukan, Halaman pemberitahuan hapus data berhasil dapat dilihat pada Gambar 4.13 dan Gambar 4.16 dibawah ini.

| Sistem Informasi<br>Monitoring Tindak<br>Pidana Narkoba | Daftar Semua Pelaku Tindak Pidana Narkoba Polres Klaten |                                                      |                         |   |                     |            |
|---------------------------------------------------------|---------------------------------------------------------|------------------------------------------------------|-------------------------|---|---------------------|------------|
| Polres Klaten                                           | 關 Daftar Pelaku                                         |                                                      |                         |   |                     | $\sim$     |
| In Dashboard<br>& Users                                 | Show 10                                                 |                                                      |                         |   | Search:             |            |
| <b>D</b> Pelaku                                         | Nama                                                    |                                                      |                         | л | Tanggal Penangkapan |            |
| <b>E</b> Form Pelaku                                    | DEDY DERMAWAN                                           |                                                      | Berhasil Menghapus Data |   | 2015-04-06          |            |
| <b>E Data Pelaku</b>                                    | <b>ENDRO PURWANTO</b>                                   | Pelaku                                               |                         |   | 2015-02-20          |            |
| <b>O</b> Peta Kejahatan                                 | joko budi santoso                                       | Pelaku tindak pidana narkoba telah berhasil dihapus. |                         |   | 2015-02-20          |            |
|                                                         | <b>RAHMAD YUNANTO</b>                                   | OK                                                   |                         |   | 2016-09-03          |            |
|                                                         | <b>SEKO CAHYONO AI:</b>                                 |                                                      |                         |   | 2015-03-27          |            |
|                                                         | <b>SUGIARTO Als GIGIK</b>                               | laki-laki                                            | klaten Utara            |   | $2015 - 03 - 03$    | <b>COL</b> |

**Gambar 4.16.** Halaman pemberitahuan hapus data berhasil

|                                                                      | Ξ                                                       |               |                       |                          | Admin -                     |
|----------------------------------------------------------------------|---------------------------------------------------------|---------------|-----------------------|--------------------------|-----------------------------|
| Sistem Pendataan<br>Pelaku Tindak Pidana<br>Narkoba<br>Polres Klaten | Daftar Semua Pelaku Tindak Pidana Narkoba Polres Klaten |               |                       |                          |                             |
| a Dashboard                                                          | ◆ Berhasil Menghapus Pelaku Pidana.                     |               |                       |                          |                             |
| & Users                                                              | 篇 Daftar Pelaku Tindak Pidana Narkoba                   |               |                       |                          | $\wedge$                    |
| $M$ Pelaku<br>×                                                      | Search:                                                 |               |                       |                          |                             |
| <b>7</b> Tambah Data Baru                                            | Show 10<br>v entries                                    |               |                       |                          |                             |
| H Data Pelaku                                                        | li.<br>Nama                                             | Jenis Kelamin | Kecamatan Penangkapan | Ħ<br>Tanggal Penangkapan | It                          |
| e.<br>Peta Kejahatan                                                 | BAGUS UNTORO Bin ATMO WIHARJO                           | laki-laki     | kemalang              | 2016-03-20               | $Q \parallel Q \parallel 1$ |
|                                                                      | DEDY DERMAWAN AIS, DEDY.                                | laki-laki     | klaten utara          | 2015-04-06               | $\mathbf{R}$<br>Q           |
|                                                                      | DIKA ARDIYANTO Bin RIYANTO                              | laki-laki     | pedan                 | 2017-01-21               | $\mathbf{r}$<br>Q           |
|                                                                      | ENDRO PURWANTO als. JOLOWOK. Bin SISWO                  | laki-laki     | juwiring              | 2015-02-20               | $\boldsymbol{B}$<br>Q       |

**Gambar 4.17.** Halaman pemberitahuan hapus data berhasil

# **h. Halaman pemberitahuan hapus data dibatalkan**

Apabila proses hapus data tidak jadi dilakukan maka akan muncul pemberitahuan hapus data dibatalkan dan langsung kembali ke dalam halaman data pelaku, Halaman pemberitahuan hapus data berhasil dapat dilihat pada Gambar 4.18 dibawah.

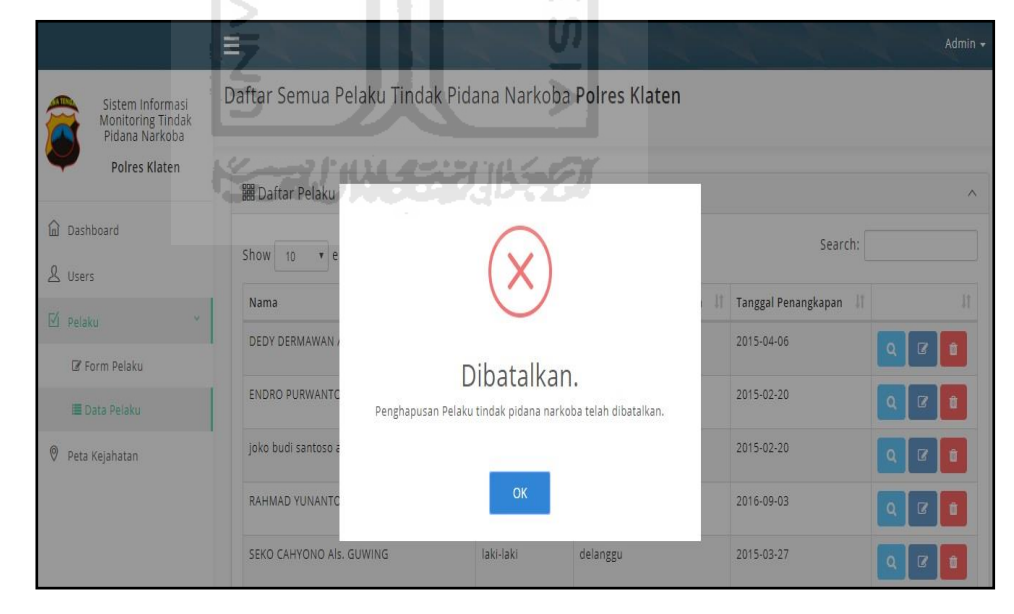

**Gambar 4.18.** Halaman pemberitahuan hapus data dibatalkan

## **i. Halaman ubah data pelaku**

Halaman ini berfungsi untuk merubah data pelaku yang telah dimasukkan sebelumnya, halaman ini merupakan bagian dari halaman data pelaku, Halaman ubah data pelaku berhasil dapat dilihat pada Gambar 4.19 dibawah.

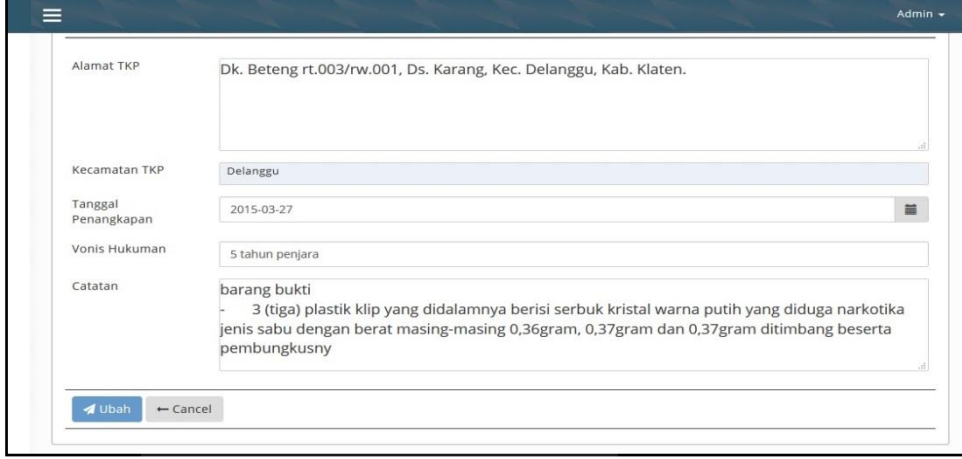

**Gambar 4.19.** Halaman ubah data pelaku

## **4.1.5 Halaman Peta Kejahatan**

Halaman Peta Kejahatan adalah sebuah gambaran peta wilayah klaten yang bisa menunjukkan berapa jumlah pelaku tindak pidana narkoba pada tiap wilayahnya dan jumlah pelaku tersebut akan menunjukkan tingkat kerawanan berdasarkan warna tiap daerah, warna merah masuk dalam kategori tinggi, warna kuning masuk dalam kategori sedang dan warna hijau masuk kedalam kategori tinggi, user admin dan user biasa sama – sama bisa melihat halaman ini, karena pada halaman ini tidak ada proses *input* data. Halaman Peta Kejahatan dapat dilihat pada Gambar 4.19 dibawah.

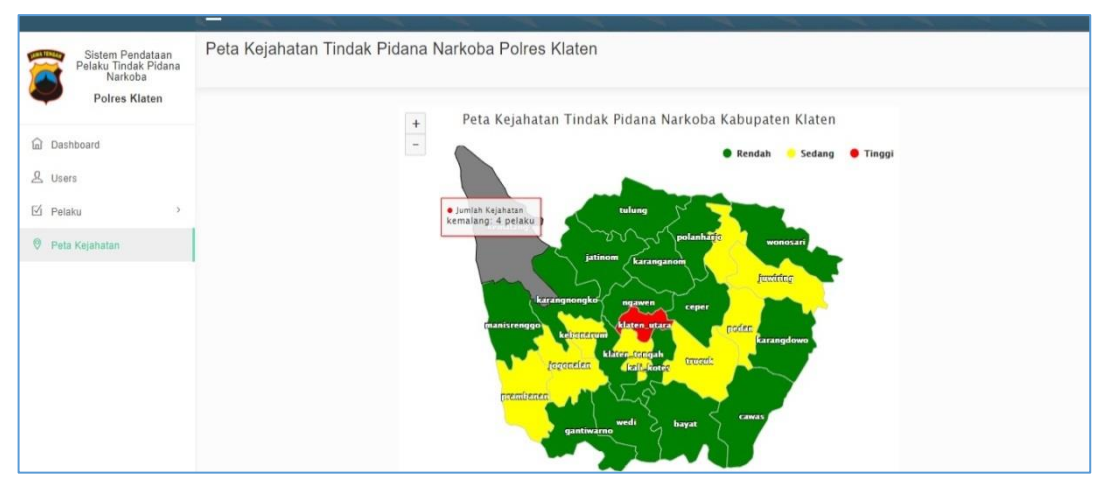

**Gambar 4.20.** Halaman Peta Kejahatan

#### **4.2 Hasil Pengujian Sistem**

Dari pengujian sistem yang sudah dilakukan sebelumnya dengan memberikan kuisioner kepada 5 orang responden terdiri dari 2 orang polisi,1 orang pegawai swasta, 1 orang mahasiswa serta 1 orang siswa sma, yang telah dijelaskan tentang cara kerja dan alur penggunaan dari sistem pendataan pelaku tindak pidana narkoba. Hasil kuisioner ditunjukkan pada Tabel 3.8

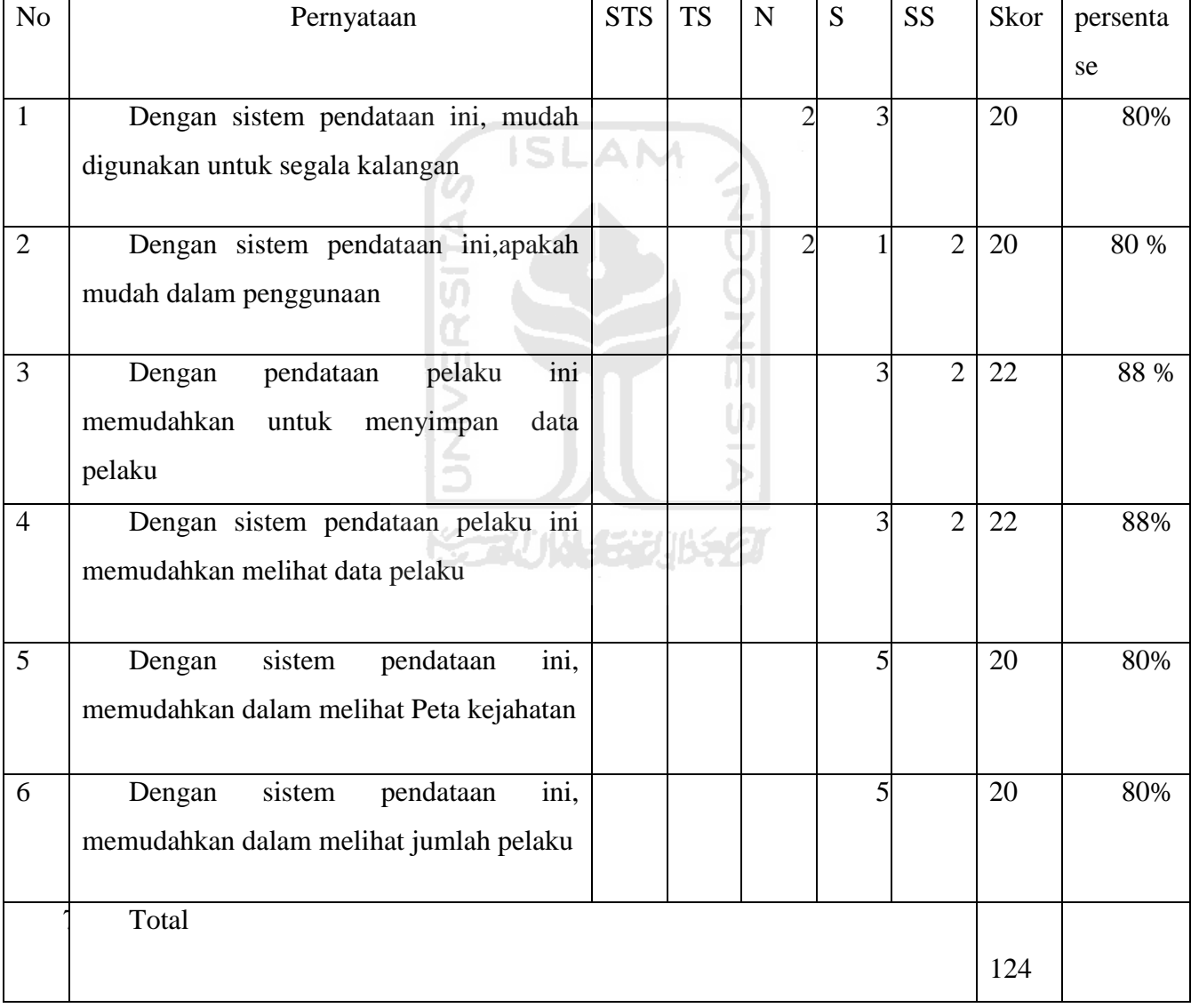

# **Tabel 3.8 Tabel Hasil Kuisioner**

Dari hasil persentase kuisioner responden mahasiswa dri semua pernyataan kemudian digambarkan menggunakan diagram hasil kuisioner dan paragraph kesimpulan seperti Gambar 4.21.

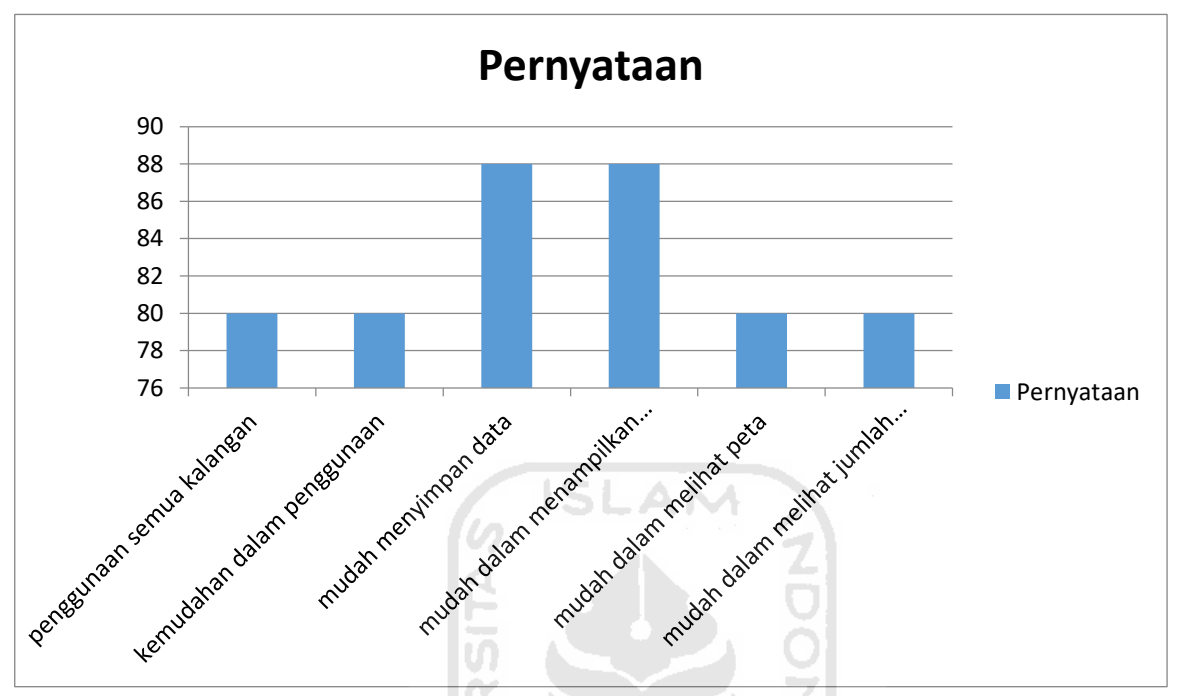

Gambar 4.21 Diagram Hasil Kuisioner

Kesimpulan dari grafiktersebut adalah dari uji coba sistem pendataan pelaku tindak pidana narkoba kepada 5 responden yang telah diberikan pertanyaan yang sesuai dengan pernyataan kuisioner bahwa sistem pendataan pelaku tindak pidana narkoba ini dapat diterima dengan baik.

Halaman menu pada sistem pendataan ini jelas sehingga responden tidak merasa kesulitan dalam menggunakan sistem informasi ini.

#### **4.3 Kelebihan Dan Kekurangan Sistem**

Setelah melakukan pengujian terhadap Sistem pendataan ini,penulis mendapatkan beberapa kelebihan dan kekurangan sistem pendataan pelaku tindak pidana narkoba ini, dan hasil pengujian dapat dijadikan tolak ukur untuk membuat sistem pendataan menjadi lebih sempurna, Adapun kelebihan-kelebihan dari aplikasi ini yaitu :

- 1. Menampilkan data pelaku secara terperinci
- 2. Penggunaan dalam pencarian sangat mudah dilakukan

3. Proses tambah data mudah dilakukan namun beberapa responden merasa kebingungan karena format pengisian data tidak sesuai dengan yang biasa mereka lakukan

Adapun kekurangan dari aplikasi ini adalah

- 1. Tampilan belum begitu menarik sehingga membuat responden bosan
- 2. Terkadang data yang ditampilkan tidak terdapat foto sehingga sistem terlihat tidak begitu bagus

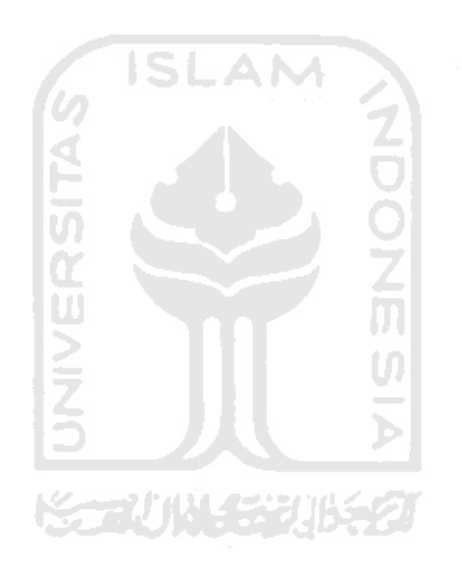

# **BAB V**

# **KESIMPULAN dan SARAN**

#### **5.1 Kesimpulan**

Berdasarkan hasil penelitian dan pembahasan yang telah dilakukan. Dapat disimpulkan bahwa :

- a. Sistem pendataan ini memudahkan pengguna dalam melakukan pencarian data
- b. Sistem pendataan ini mengurangi kesalahan penentuan daerah rawan narkoba karena sistem ini langsung terkoneksi kedalam peta apabila dimasukkan nama daerah ditangkapnya pelaku .
- c. Sistem pendataan ini memudahkan kepolisian dalam menyimpan data pelaku tindak pidana narkoba, sehingga dikemudian hari jika pelaku tertangkap lagi kepolisian bisa memonitoring pelaku dari catatan yang ada pada sistem tersebut

#### **5.2 Saran**

Saran untuk pengembangan sistem pendataan pelaku tindak pidana narkoba:

- a. Pencatatan sistem informasi ini masih belum sempurna dikarenakan pendataan dipolres klaten yang tidak mencantumkan nomor identitas pelaku tindak pidana narkoba
- b. Tampilan sistem pendataan ini dirasa kurang menarik, alangkah lebih baik tampilan sistem dibuat lebih bervariasi sehingga membuat pengguna lebih tertarik.

# **DAFTAR PUSTAKA**

- Elislab, 2013. What is Codeigniter ? (On-line) available http://ellislab.com/codeigniter, diakses : 07 agustus 2017.
- Kristanto A. 2007. Perancangan Sistem Informasi dan Aplikasinya. Bandung: Gava Media.
- Sirenden H., Dachi L. 2012. Buat Sendiri Aplikasi Petamu Menggunakan CodeIgniter dan Google Maps API. Yogyakarta: Andi.

Yusuf. 2004. Bahaya narkoba (On-line) available

<http://lampung.bnn.go.id/wp/2016/12/06/pengaruh-narkoba-dikalangan-remaja/>,

diakses : 19 agustus 2017.

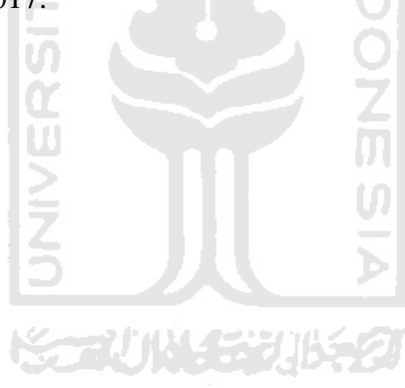